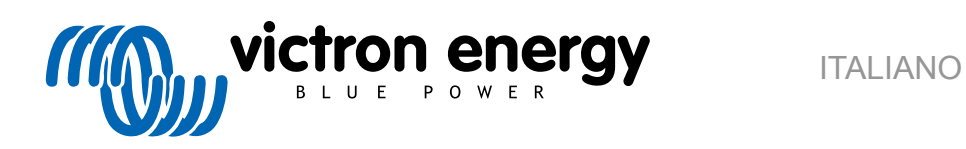

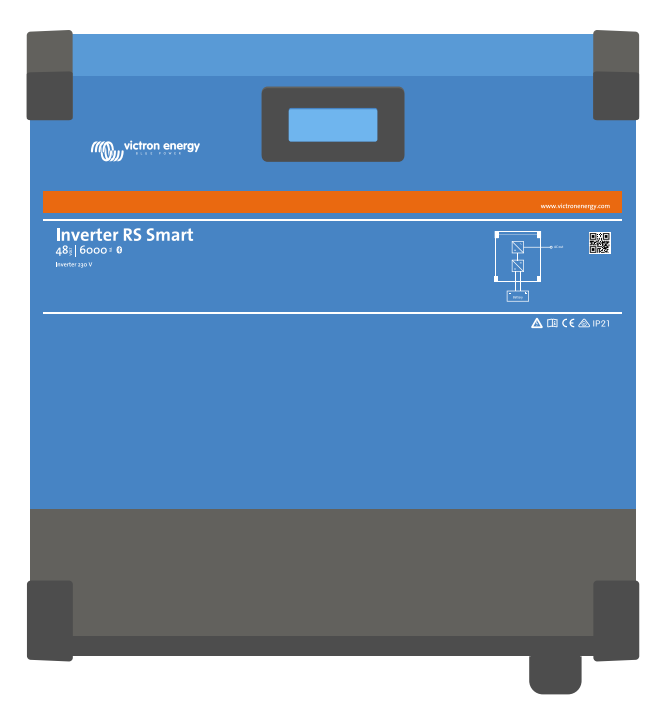

# **Inverter RS Smart**

Rev. 05 - 07/2023 Questo manuale è disponibile anche in formato [HTML5](https://www.victronenergy.com/media/pg/Inverter_RS_Smart/it/index-it.html).

# Indice

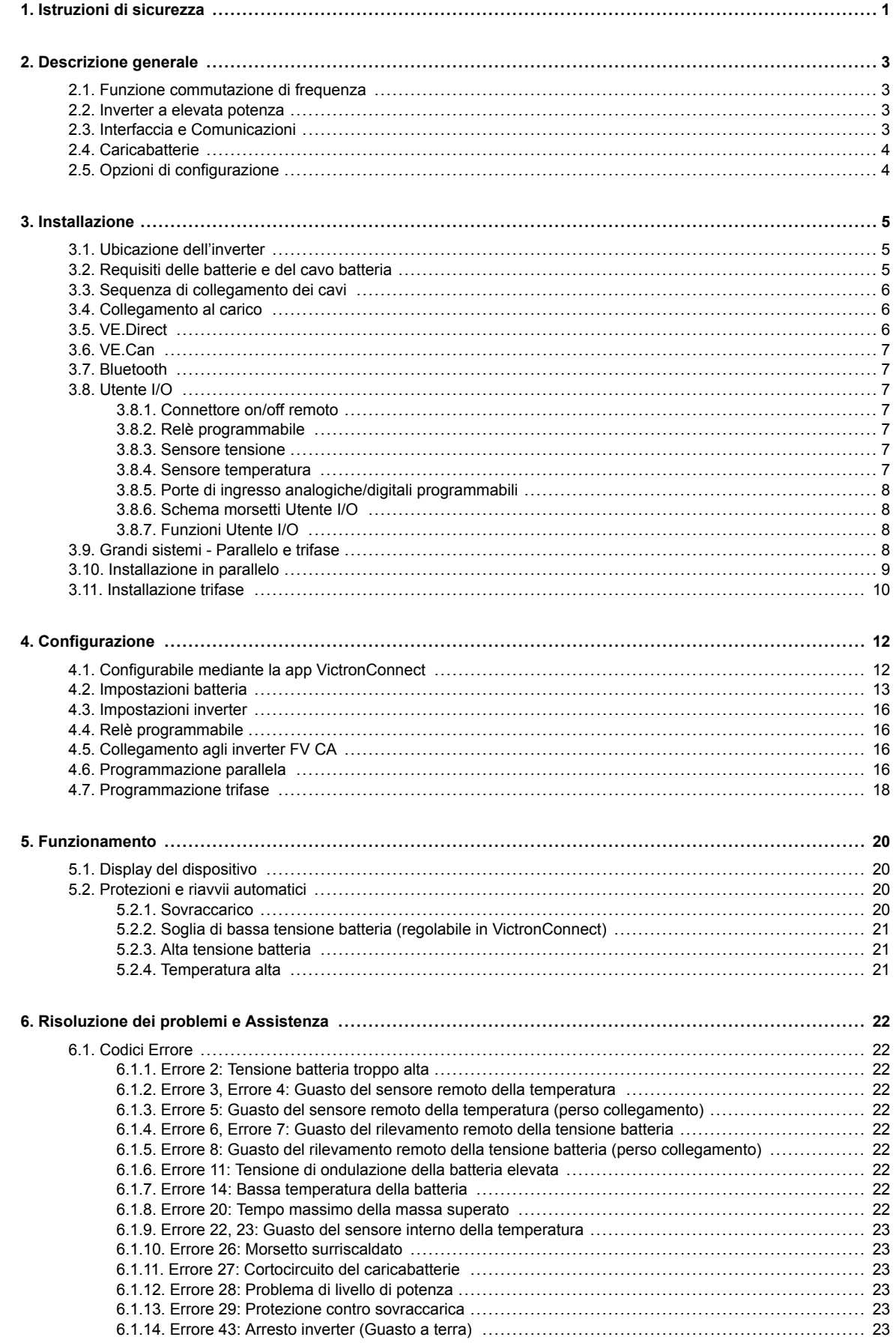

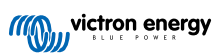

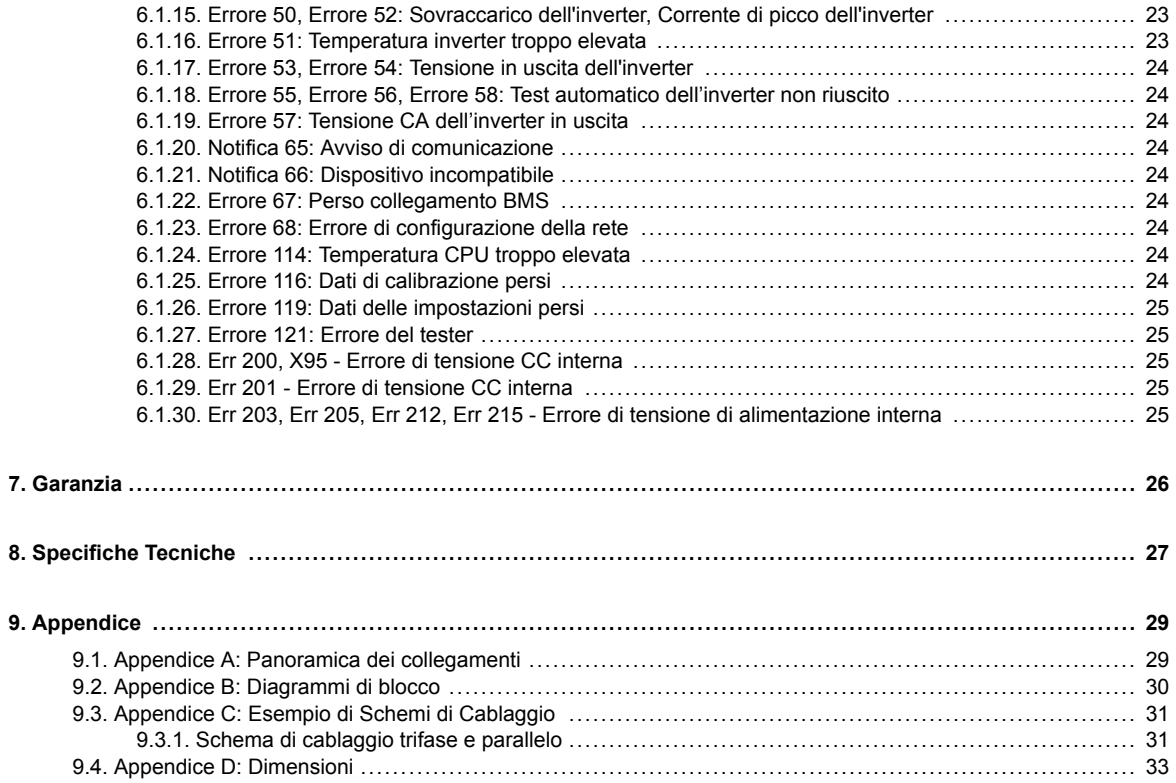

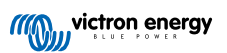

### <span id="page-3-0"></span>**1. Istruzioni di sicurezza**

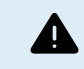

4

RISCHIO DI SCOSSA ELETTRICA

Si prega di leggere attentamente questo manuale prima di installare e di mettere in funzione il prodotto.

Il presente prodotto è progettato e testato in conformità alle normative internazionali. Le apparecchiature devono essere usate esclusivamente per l'utilizzo previsto.

Consultare le specifiche fornite dal produttore della batteria per accertarsi che la batteria possa essere usata con il presente prodotto. Attenersi sempre alle istruzioni di sicurezza fornite dal produttore della batteria.

Durante l'installazione proteggere i moduli solari dalla luce incidente, ad es. coprendoli.

Non toccare mai le estremità dei cavi non isolate.

Usare esclusivamente utensili isolati.

Le connessioni devono sempre essere effettuate secondo la sequenza descritta nella sezione installazione di questo manuale.

L'installatore del prodotto deve trovare una soluzione per ridurre la deformazione dei cavi e prevenire la trasmissione della sollecitazione ai collegamenti.

Oltre a questo manuale, il manuale di funzionamento del sistema, o quello di servizio, deve includere un Manuale di manutenzione della batteria riferito al tipo di batterie in uso. La batteria deve essere situata in una zona ben ventilata.

SELEZIONE DI CONDUTTORI A FILI

Utilizzare cavi flessibili a più trefoli di rame per le connessioni della batteria e del FV.

Il diametro massimo di ogni trefolo è di 0,4 mm/0,125 mm² (0,016 pollici/AWG26).

Un cavo da 25 mm², ad esempio, deve avere almeno 196 trefoli (trefolo di classe 5 o superiore, in conformità a VDE 0295, IEC 60228 e BS6360).

Un cavo di calibro AWG2 deve avere almeno 259/26 trefoli (259 trefoli di calibro AWG26)

Temperatura di esercizio massima: ≥ 90 °C

Esempio di cavo corretto: cavo classe 5 "Tri-rated" (possiede tre omologazioni: Americana (UL), Canadese (CSA) e Britannica (BS)).

Se si utilizzassero trefoli più grossi, l'area di contatto sarebbe troppo piccola e l'alta resistenza di contatto derivante causerebbe un grave surriscaldamento che potrebbe anche provocare un incendio.

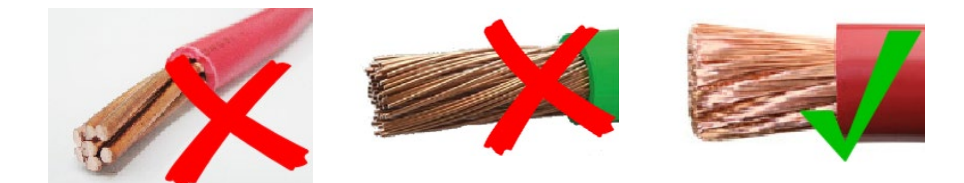

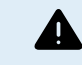

PERICOLO DI LESIONI O MORTE

Le parti interne possiedono una tensione CC di 400-500 V anche quando il prodotto è spento!

I morsetti di ingresso e/o uscita possono rimanere pericolosamente sotto tensione anche quando l'apparecchio è disattivato. Scollegare sempre tutte le connessioni elettriche (ad es., batteria, isolatore fotovoltaico CC, ecc.) e attendere almeno 5 minuti, prima di eseguire interventi sul prodotto.

Il prodotto non contiene componenti interni riparabili dall'utente. Non rimuovere il pannello anteriore e non attivare il prodotto se alcuni pannelli sono stati rimossi. Qualsiasi intervento di assistenza deve essere svolto da personale qualificato.

Leggere le istruzioni contenute nel manuale prima di procedere all'installazione.

Il presente prodotto è in classe di sicurezza I (fornito con terminale di terra di protezione). Mettere a terra la carcassa. Nel caso si sospetti un danneggiamento della protezione di terra, disattivare il prodotto e prendere le necessarie precauzioni per scongiurare un'accensione accidentale. Rivolgersi a personale di assistenza qualificato.

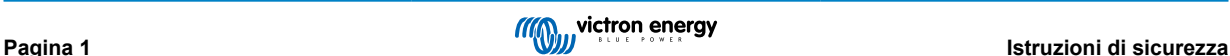

Gli inverter non isolati devono essere corredati di istruzioni per l'installazione che richiedono moduli FV di Classe A IEC 61730.

Se la tensione massima di funzionamento della rete CA è superiore alla tensione massima di sistema del modulo FV, le istruzioni richiederanno moduli FV con una tensione massima di sistema basata sulla tensione di rete CA.

#### **Ambiente e Accesso**

Accertarsi che l'apparecchio venga utilizzato nelle corrette condizioni ambientali. Mai utilizzarlo in ambienti umidi o polverosi. Mai utilizzare il prodotto in luoghi in cui vi sia rischio di esplosioni di gas o polvere. Accertarsi sempre che attorno al prodotto vi sia sufficiente spazio libero per l'aerazione e che le aperture di ventilazione non siano ostruite.

Questo dispositivo deve essere installato in un luogo ad accesso limitato per persone con abilità fisiche, mentali o sensoriali ridotte (bambini compresi) o con mancanza di esperienza e conoscenza, a meno che non ricevano supervisione o istruzioni sull'uso del dispositivo da parte di una persona responsabile per la loro incolumità.

Dopo l'installazione, i collegamenti alle parti sotto tensione devono essere coperti.

#### **Simboli dell'involucro**

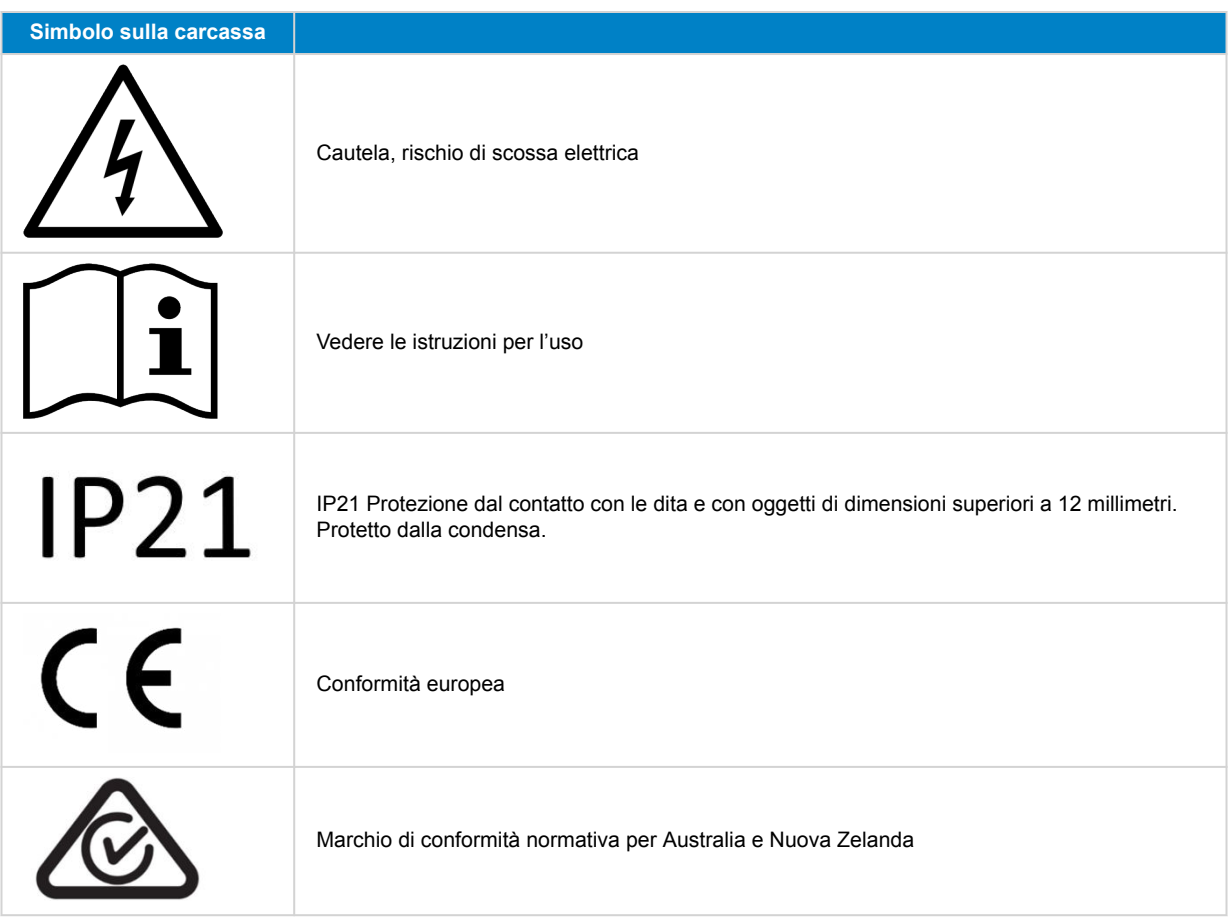

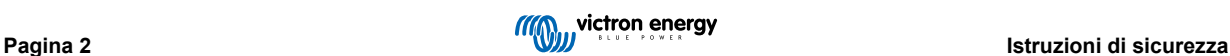

### <span id="page-5-0"></span>**2. Descrizione generale**

Il Inverter RS Smart è un Inverter.

È progettato per funzionare con un banco batterie da 48 V e produce un'onda sinusoidale pura CA a 230 V.

### **2.1. Funzione commutazione di frequenza**

Se degli inverter FV esterni sono collegati all'uscita dell'inverter, l'energia solare in eccesso si utilizza per ricaricare le batterie. Quando si raggiunge la tensione di assorbimento della batteria, la corrente di carica si riduce, aumentando la frequenza di uscita. Questa commutazione di frequenza è automatica e non richiede configurazione nel Inverter RS, sebbene l'inverter FV CA potrebbe richiederla.

Questa caratteristica si utilizza per la protezione contro la sovraccarica delle batterie.

Il Inverter RS non consente la carica completa della batteria da parte di un inverter FV CA fino al 100 % dello Stato di Carica.

Si tratta di una precauzione di sicurezza per evitare il sovraccarico della batteria quando l'uscita CA del FV non può essere regolata abbastanza rapidamente da evitare l'arresto del sistema, pertanto, quando si carica mediante il FV CA, nella batteria rimane una certa capacità per assorbire questo eccesso.

Per completare una carica completa di energia solare, collegare il FV al caricabatterie solare MPPT interno o a un altro MPPT CC.

### **2.2. Inverter a elevata potenza**

**Elevata potenza di picco** - L'inverter può fornire una potenza CA massima di uscita fino a un picco di 9000 W o 50 A CA per 3 secondi. Ciò garantisce un funzionamento regolare per l'avvio del motore e per altri picchi di carico esigenti.

**Protezione della Temperatura** - Protezione da sovratemperatura e riduzione della potenza con temperatura elevata.

### **2.3. Interfaccia e Comunicazioni**

#### **Porta VE.Direct e due porte VE.Can**

Il Inverter RS supporta la connessione dati a un dispositivo GX (ad es., Cerbo) solo tramite la porta VE.Can, non la VE.Direct. La porta VE.Direct si può usare per collegare un GlobalLink 500 per il monitoraggio remoto dei dati, o un dongle USB a VE.Direct per l'accesso a VictronConnect da un computer Windows.

#### **Display Dispositivo**

Un display LCD retroilluminato a 4 linee mostra le informazioni di funzionamento, compresi livelli batteria, rendimento fotovoltaico e icone di sistema.

#### **Connettore Utente I/O:**

- Entrate Aux 1, 2
- Relè programmabile
- Rilevamento tensione batteria (Vsense).
- Rilevamento temperatura batteria (Tsense)
- H remoto e L remoto Configurabile

#### **Bluetooth Smart integrato**

La soluzione wireless per configurare, monitorare e aggiornare il regolatore tramite smartphone, tablet o altri dispositivi compatibili di Apple e Android.

#### **Configurazione e monitoraggio tramite VictronConnect**

Configurare mediante la app VictronConnect. Compatibile con dispositivi iOS e Android, nonché con computer macOS e Windows. Per i sistemi Windows è necessario un accessorio VE.Direct a USB: digitare VictronConnect nel quadro di ricerca del nostro sito web e vedere la pagina di download di VictronConnect per i dettagli.

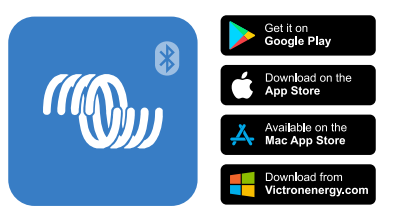

### <span id="page-6-0"></span>**2.4. Caricabatterie**

Le batterie possono essere caricate mediante il fotovoltaico, se è presente un inverter di rete FV CA collegato all'uscita CA. Il convertitore di rete può essere di massimo 5000 W. La corrente di carica massima è limitata a 100 A e si riduce se la tensione della batteria supera i 60 V. È possibile impostare una corrente di carica massima personalizzata nella app VictronConnect. La carica della batteria arriva fino a circa il 98 % dello stato di carica della batteria stessa.

L'algoritmo di carica è uguale a quello dei regolatori fotovoltaici MPPT BlueSolar. Ciò fornisce dei parametri predefiniti della batteria integrata e consente di definire dei parametri di carica aggiuntivi nella modalità esperto.

### **2.5. Opzioni di configurazione**

#### **Tre fasi di carica adattiva**

Il regolatore di carica MPPT è configurato per un processo di carica a tre fasi: Massa – Assorbimento – Mantenimento.

È possibile programmare anche una carica di equalizzazione periodica.

Prima fase di carica- Durante questa fase il regolatore invia quanta più corrente di carica possibile per ricaricare rapidamente le batterie.

Assorbimento - Quando la tensione della batteria raggiunge il valore della tensione di assorbimento, il regolatore passa alla modalità di tensione costante. In caso di scarica della batteria di ridotta entità, la durata della fase di assorbimento viene limitata al fine di evitare il sovraccarico della batteria. Dopo una scarica profonda, invece, il tempo di assorbimento viene prolungato automaticamente al fine di caricare completamente la batteria.

Inoltre, la fase di assorbimento termina anche quando la corrente di carica diminuisce a meno di 2 A.

Mantenimento - Durante questa fase, alla batteria è applicata una tensione di mantenimento per mantenerla in uno stato di carica completa.

#### **Sensore di tensione e temperatura esterno opzionale**

Le connessioni dei cavi sono disponibili per il rilevamento della tensione batteria e della temperatura. Il Caricabatterie Solare utilizza queste rilevazioni per ottimizzare i suoi parametri di carica. L'accuratezza dei dati che trasmette migliorerà l'efficienza della carica della batteria e ne prolungherà la durata.

Attualmente non compatibile con Smart Battery Sense ed altre caratteristiche di collegamento in rete VE.Smart.

#### **Entrata remota on/off**

Funzioni L remote, come "consenti carica", se fosse selezionata una batteria al litio, e funzioni H remote, come "consenti scarica". Utilizzare smallBMS per il RS con batterie al litio di Victron.

#### **Relè programmabile**

Può essere programmato (mediante smartphone) per aprirsi o chiudersi durante un allarme o altri eventi.

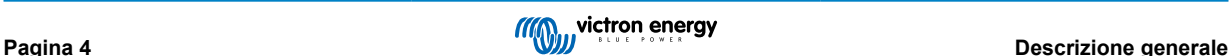

### <span id="page-7-0"></span>**3. Installazione**

### **3.1. Ubicazione dell'inverter**

#### **Tabella 1.**

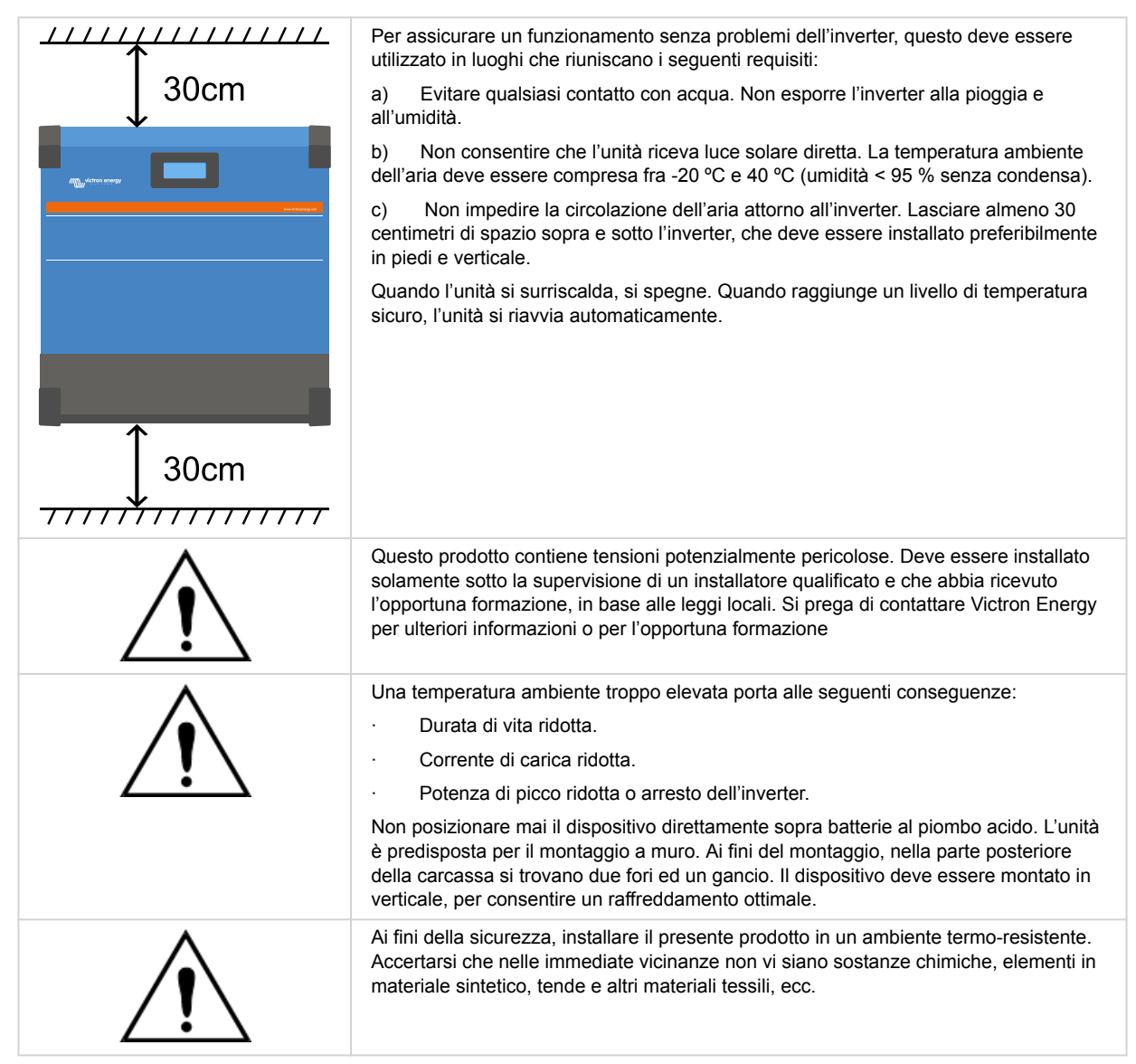

**Ridurre al minimo la distanza tra il prodotto e la batteria, in modo da ridurre al massimo la perdita di tensione dei cavi.**

### **3.2. Requisiti delle batterie e del cavo batteria**

Per sfruttare a pieno il potenziale del prodotto, utilizzare batterie con capacità sufficiente e cavi di collegamento della batteria con una sezione adeguata. L'utilizzo di batterie o cavi batteria sottodimensionati può causare:

- Riduzione dell'efficienza del sistema,
- Allarmi o arresti del sistema non desiderati,
- Danni permanenti al sistema

Vedere la tabella per sapere i requisiti MINIMI della batteria e dei cavi.

<span id="page-8-0"></span>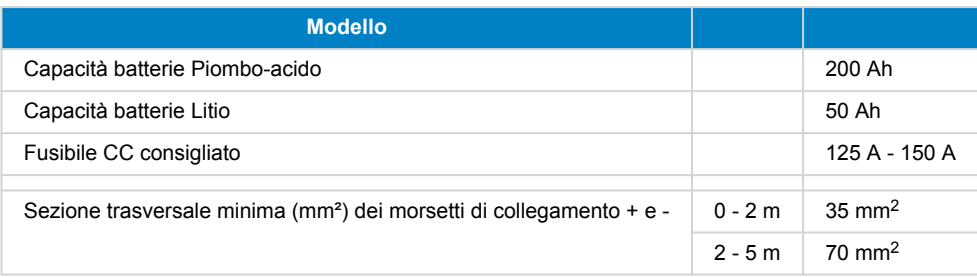

Consultare le raccomandazioni del produttore della batteria per assicurarsi che le batterie possano sopportare la corrente di carica totale del sistema. Per decidere le dimensioni della batteria, rivolgersi al progettista del sistema.

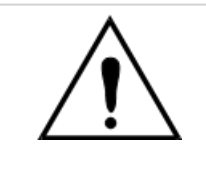

A

Utilizzare una chiave di serraggio con isolamento per evitare di mettere in cortocircuito la batteria.

#### **Coppia massima: 14 Nm**

Evitare di mettere in cortocircuito i cavi di collegamento della batteria.

- Allentare le due viti sul fondo della custodia e rimuovere il pannello di servizio.
- Collegare i cavi della batteria:
- Serrare i dadi a fondo per determinare una resistenza di contatto minima.

### **3.3. Sequenza di collegamento dei cavi**

Collegare i cavi nel seguente ordine:

- 1. Confermare la corretta polarità della batteria e poi collegare la stessa.
- 2. Se necessario, collegare accensione spegnimento remoto e relè programmabile, nonché i cavi di comunicazione

### **3.4. Collegamento al carico**

Non collegare mai l'uscita dell'inverter ad un'altra alimentazione CA, come una presa CA a muro domestica o a un generatore CA a benzina che formi un'onda. Gli inverter solari FV con sincronizzazione dell'onda possono essere collegati all'uscita CA: per ulteriori informazioni, vedere la sezione riguardante la Funzione Commutazione di Frequenza.

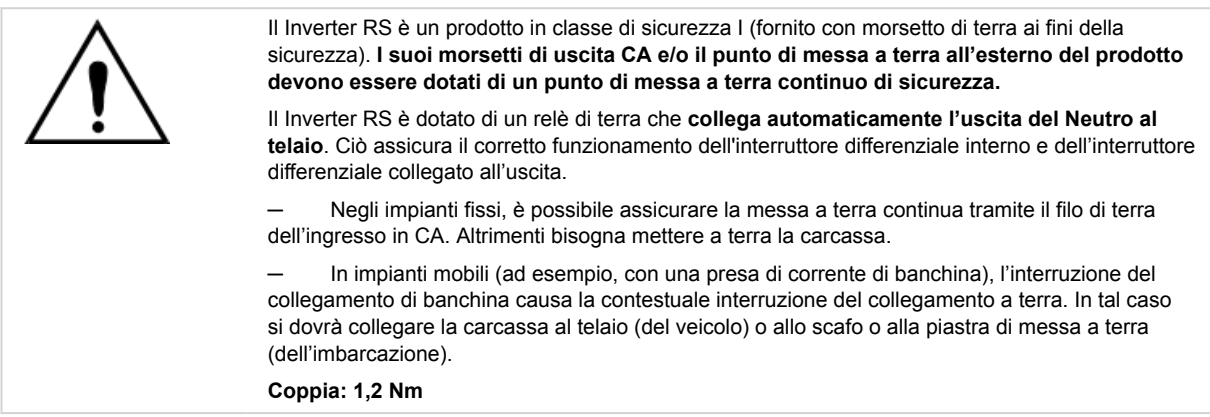

### **3.5. VE.Direct**

Si può utilizzare per collegare un PC/portatile, al fine di configurare l'inverter mediante un accessorio VE.Direct a USB. Si può usare anche per collegare un GlobalLink 520 di Victron, consentendo il monitoraggio remoto dei dati.

Tenere presente che la porta VE.Direct del Inverter RS non si può usare per collegare un dispositivo GX; utilizzare piuttosto la connessione VE.Can.

### <span id="page-9-0"></span>**3.6. VE.Can**

Utilizzato per il collegamento a un Dispositivo GX e/o per le comunicazioni quotidiane con altri prodotti VE.Can compatibili, come la gamma di MPPT VE.Can.

### **3.7. Bluetooth**

Utilizzato per il collegamento al dispositivo tramite VictronConnect per la configurazione.

### **3.8. Utente I/O**

#### **3.8.1. Connettore on/off remoto**

Il connettore on/off remoto possiede due morsetti: "L Remoto" e "H Remoto".

Il Inverter RS si invia con i morsetti del connettore on/off remoto connessi tra loro tramite un collegamento a filo.

Tenere presente che, affinché il connettore remoto possa funzionare, l'interruttore on/off principale del Inverter RS deve trovarsi in posizione "on".

Il connettore on/off remoto possiede due diverse modalità operative:

#### Modalità on/off (predefinita):

La funzione predefinita del connettore on/off remoto è quella di accendere o spegnere da remoto l'unità.

- L'unità si accende se "L Remoto" e "H Remoto" sono collegati tra loro (tramite un interruttore o relè remoto oppure tramite collegamento a filo).
- L'unità si spegne se "L Remoto" e "H Remoto" non sono collegati tra loro e si trovano in free floating.
- L'unità si accende se "H Remoto" è collegato al polo positivo della batteria (Vcc).
- L'unità si accende se "L Remoto" è collegato al polo negativo della batteria (GND).

#### Modalità BMS a 2 cavi:

Questa caratteristica può essere attivata tramite VictronConnect. Entrare in "impostazioni batteria" e poi in "Modalità remota". (vedere immagine allegata)

Cambiare l'impostazione della modalità remota da "on/off" a "BMS a 2 cavi".

In questa modalità, il segnale "carico", "disconnessione carico" o "consenti scarica" e i segnali "caricabatterie", "disconnessione caricabatterie" o "consenti carica", provenienti da un BMS per batterie al litio Victron, si utilizzano per controllare l'unità. Rispettivamente, tali segnali spengono l'inverter se la scarica non è consentita e spengono il caricabatterie solare se la carica non è consentita dalla batteria.

- Collegare il morsetto "carico", "disconnessione carico" o "consenti scarica" del BMS al morsetto "H Remoto" dell'Inverter RS Smart.
- Collegare il morsetto "caricabatterie", "disconnessione caricabatterie" o "consenti carica" del BMS al morsetto "L Remoto" dell'Inverter RS Smart.

#### **3.8.2. Relè programmabile**

Relè programmabile che può essere impostato come allarme generale, sotto tensione CC o avvio/arresto generatore. CC nominale: 4 A fino a 35 VCC e 1 A fino a 70 VCC

#### **3.8.3. Sensore tensione**

Per compensare eventuali perdite lungo i cavi durante la carica, si possono collegare direttamente alla batteria o ai punti di distribuzione negativo e positivo due cavi di rilevamento. Utilizzare un cavo con sezione trasversale di 0,75 mm².

Durante la carica della batteria, il caricabatterie compensa il calo di tensione lungo i cavi CC fino a un massimo di 1 Volt (ad es., 1 V sul collegamento positivo ed 1 V su quello negativo). Se il calo di tensione rischia di eccedere 1 V, la corrente di carica viene limitata in modo da limitare anche il calo di tensione ad 1 V.

#### **3.8.4. Sensore temperatura**

Per una carica a compensazione di temperatura, è possibile collegare il sensore di temperatura (in dotazione con l'unità). Il sensore è isolato e deve essere montato sul morsetto negativo della batteria. Il sensore di temperatura si può usare anche in caso di interruzione per bassa temperatura, quando si caricano batterie al litio (configurate in VictronConnect).

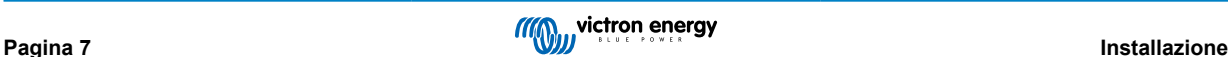

#### <span id="page-10-0"></span>**3.8.5. Porte di ingresso analogiche/digitali programmabili**

Il prodotto è dotato di 2 porte di ingresso analogiche/digitali, etichettate come AUX\_IN1+ e AUX\_IN2+ sulla morsettiera rimovibile dell'Utente I/O.

Le entrate digitali sono 0-5 V e se un'entrata viene impulsata fino a 0 V, viene registrata come "chiusa".

Tali porte possono essere configurate in VictronConnect.

Non utilizzato: l'ingresso ausiliare non ha alcuna funzione.

Interruttore di sicurezza: il dispositivo è acceso quando l'ingresso ausiliare è attivo.

È possibile assegnare funzioni diverse a ciascun ingresso ausiliare. Se la stessa funzione è assegnata a entrambi gli ingressi ausiliari, questi saranno trattati come una funzione AND, quindi dovranno essere entrambi attivi affinché il dispositivo riconosca l'ingresso.

#### **3.8.6. Schema morsetti Utente I/O**

#### **Figura 1.**

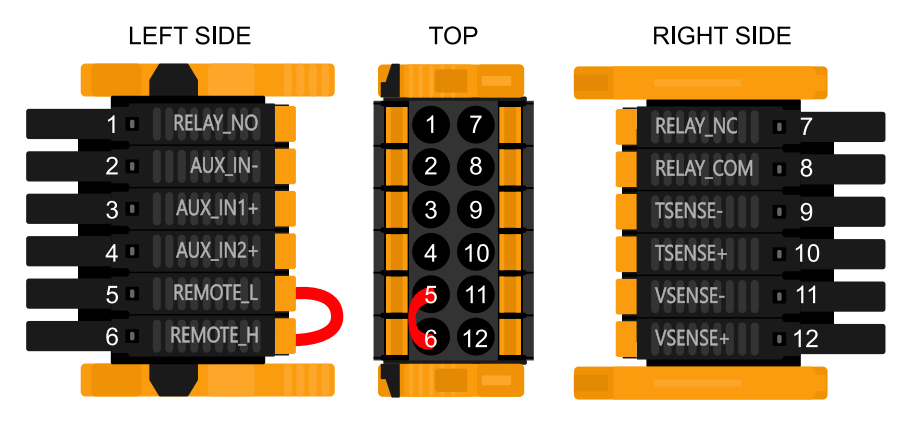

Il Connettore Utente I/O è ubicato sul fondo del lato sinistro della zona connessioni: lo schema mostra 3 prospettive. Lato Sinistro - Parte Superiore - Lato Destro

#### **3.8.7. Funzioni Utente I/O**

#### **Tabella 2. Funzioni Utente I/O - Vedere la sezione Installazione per ulteriori dettagli**

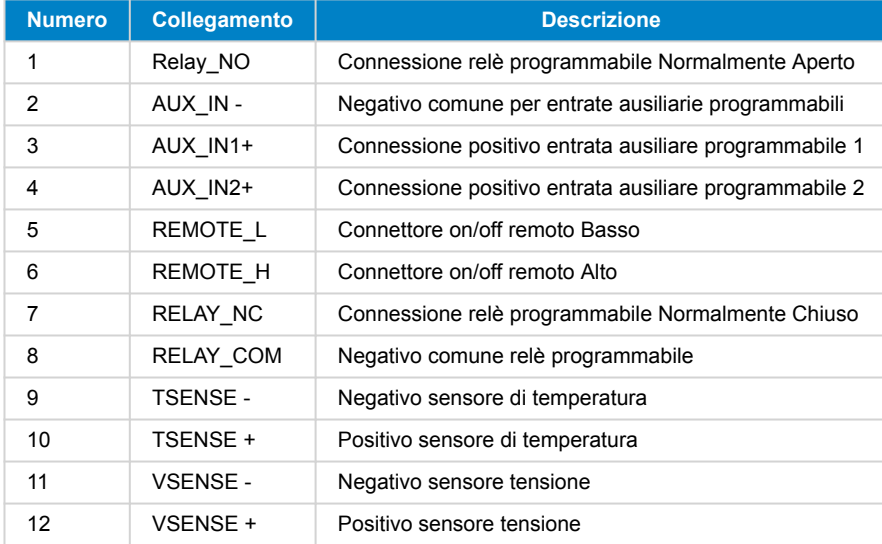

### **3.9. Grandi sistemi - Parallelo e trifase**

I sistemi in parallelo e trifase sono complessi. Non sosteniamo né raccomandiamo che installatori non addestrati e/o inesperti lavorino su sistemi di queste dimensioni.

Δ

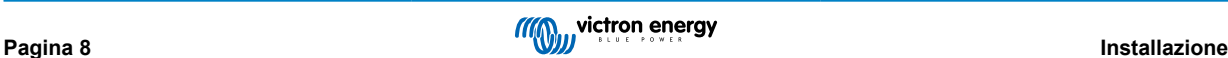

<span id="page-11-0"></span>Se si è alle prime armi con Victron, invitiamo a iniziare con progetti di sistemi di piccole dimensioni, in modo da familiarizzarsi con la formazione, le apparecchiature e il software necessari.

Si raccomanda inoltre di affidare la progettazione e la messa in funzione a un installatore che abbia esperienza nella realizzazione di questi sistemi Victron più complessi.

Victron è in grado di fornire ai distributori una formazione specifica su questi sistemi tramite il loro responsabile regionale delle vendite.

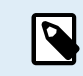

La rete parallela e trifase VE.Can si differenzia dalla VE.Bus. Si consiglia di leggere integralmente la documentazione, anche se si ha esperienza di sistemi VE.Bus di grandi dimensioni.

È possibile combinare diversi modelli di Inverter RS (ad esempio il modello con e quello senza solare). Tuttavia, la combinazione di Inverter RS e Multi RS non è attualmente supportata.

#### **Cablaggio CC e CA**

Ogni unità deve essere dotata di fusibili individuali sul lato CA e CC. Assicurarsi di utilizzare lo stesso tipo di fusibile per ogni unità.

Il sistema completo deve essere collegato a un unico banco batterie. Attualmente non supportiamo diversi banchi batterie per un sistema trifase e/o parallelo collegato.

#### **Cablaggio per la comunicazione**

Tutte le unità devono essere collegate in cascata mediante un cavo VE.Can (RJ45 cat5, cat5e o cat6). La sequenza di tale collegamento non è importante.

Si devono utilizzare terminatori a entrambe le estremità della rete VE.Can.

Il sensore di temperatura può essere cablato a qualsiasi unità del sistema. Per un grande banco batterie è possibile cablare vari sensori di temperatura. Il sistema utilizzerà quello con la temperatura più alta per determinare la compensazione della temperatura.

#### **Programmazione**

Tutte le impostazioni devono essere impostate manualmente modificando le impostazioni di ciascun dispositivo, una per una. Ciò è dovuto al fatto che per ora la sincronizzazione delle impostazioni su tutti i dispositivi non è supportata da VictronConnect.

Esiste un'eccezione parziale a questo principio: la modifica della tensione di uscita CA sarà temporaneamente spinta verso altri dispositivi sincronizzati (per evitare uno squilibrio indesiderato del flusso di potenza attraverso l'uscita CA). Tuttavia, questa non è una modifica permanente delle impostazioni e deve essere impostata manualmente su tutti i dispositivi se si desidera modificare la tensione di uscita CA.

Le impostazioni del caricabatterie (limiti di tensione e corrente) vengono ignorate se è configurato il DVCC e se nel sistema è attivo un BMS-Can BMS.

#### **Monitoraggio del sistema**

Si raccomanda vivamente di utilizzare un [prodotto della famiglia GX](https://www.victronenergy.com/live/venus-os:start) in combinazione con questi sistemi più grandi. Forniscono informazioni estremamente preziose sulla cronologia e sulle prestazioni del sistema.

Le notifiche di sistema sono presentate in modo chiaro e vengono attivate molte funzioni aggiuntive. I dati del [VRM](https://vrm.victronenergy.com/) accelerano notevolmente l'assistenza, se necessaria.

### **3.10. Installazione in parallelo**

È possibile installare fino a 12 unità in un sistema parallelo tramite una rete VE.Can.

Il collegamento in parallelo delle unità offre diversi vantaggi fondamentali:

- 1. Maggiore potenza disponibile per l'uscita dell'inverter e la carica della batteria
- 2. Una maggiore ridondanza, che consente un funzionamento continuo e ininterrotto quando una singola unità (o più) è offline.

<span id="page-12-0"></span>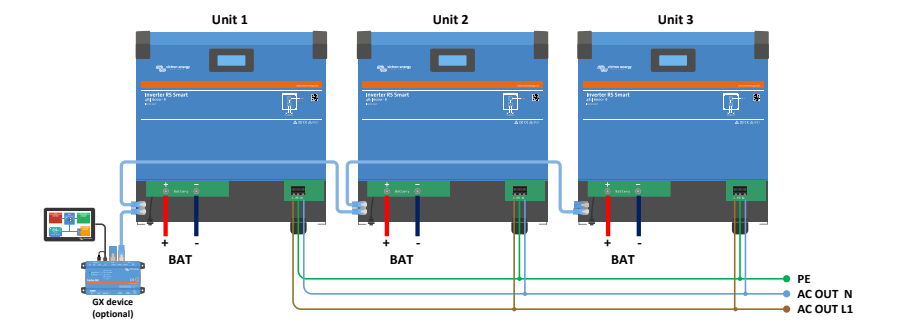

Per i sistemi in parallelo non è necessario che il cablaggio CC sia simmetrico tra le unità.

Il cablaggio CA deve essere simmetrico dagli inverter al collegamento di uscita CA comune. Le variazioni possono provocare una caduta di tensione e le varie unità non condivideranno la stessa potenza di uscita al carico.

Gli inverter devono essere configurati per essere sincronizzati prima del funzionamento.

### **3.11. Installazione trifase**

Il Inverter RS supporta configurazioni monofase e trifase. Attualmente non supporta la fase divisa.

L'impostazione di fabbrica prevede il funzionamento autonomo, a unità singola.

Se si desidera programmare il funzionamento trifase, sono necessarie almeno 3 unità.

La dimensione massima supportata del sistema è di 12 unità in totale, divisibili a piacere tra le 3 fasi.

È consentito avere lo stesso numero di unità o un numero diverso di unità per ogni fase. Ad esempio, sono ammessi 2 inverter su L1, 3 inverter su L2 e 7 inverter su L3.

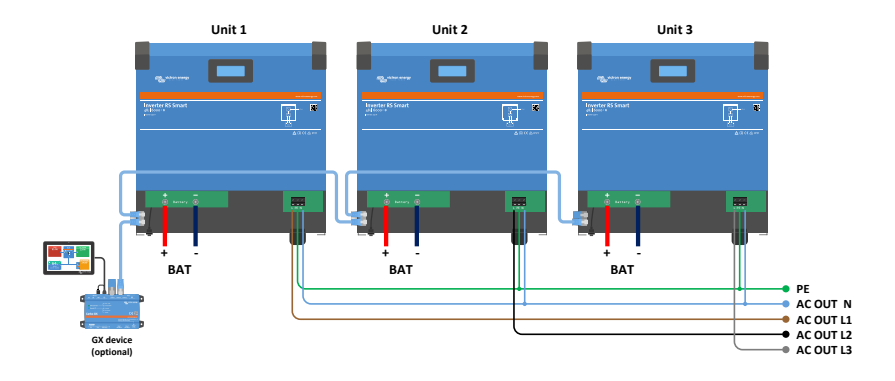

Devono essere collegati tra loro tramite connessioni VE.Can, con un terminatore VE.Can (fornito) all'inizio e alla fine del bus.

Una volta collegate alla batteria e tramite VE.Can, le unità dovranno essere configurate.

**Configurazioni delta non supportate**

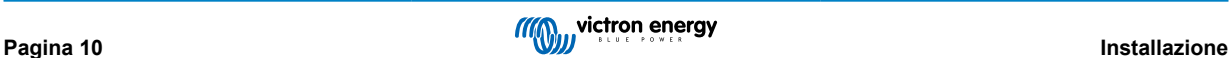

Per le unità in configurazione trifase: I nostri prodotti sono stati progettati per una configurazione trifase a stella (Y). In una configurazione a stella tutti i neutri sono collegati, formando un cosiddetto "neutro distribuito".

Non supportiamo una configurazione a delta (Δ). Una configurazione a delta non ha un neutro distribuito e comporta che alcune funzioni dell'inverter non rispondano come previsto.

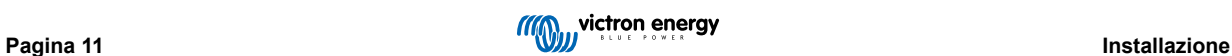

# <span id="page-14-0"></span>**4. Configurazione**

### **4.1. Configurabile mediante la app VictronConnect**

La app VictronConnect si può usare per cambiare tutte le impostazioni e per aggiornare il firmware.

La app VictronConnect si può collegare all'inverter:

- Localmente, tramite il Bluetooth integrato
- Localmente, tramite USB e l'interfaccia VE.Direct a USB collegata alla porta VE.Direct.
- Localmente, tramite Bluetooth e il dongle VE.Direct Bluetooth Smart collegato alla porta VE.Direct.
- Remotamente, tramite il portale VRM e un dispositivo GX. (Vedere la scheda VRM nell'elenco dispositivi di VictronConnect).

Come collegarsi all'inverter tramite la app VictronConnect:

- Aprire l'applicazione VictronConnect
- Assicurarsi che l'inverter sia acceso
- Cercare l'inverter nell'elenco dispositivi nella scheda "Locale" o "VRM"
- Cliccare sull'inverter.
- In caso di connessione tramite Bluetooth: Inserire il codice PIN predefinito: 000000. Dopo aver inserito il codice PIN per difetto, VictronConnet richiederà di cambiare tale codice PIN. Ciò serve a prevenire future connessioni non autorizzate. È raccomandabile cambiare il codice PIN durante la prima installazione. Tale cambio si può effettuare nella scheda informazioni del prodotto.

Per vedere e/o cambiare le impostazioni del monitor della batteria:

• Entrare nella pagina impostazioni cliccando sull'icona a forma di ingranaggio 3, sita in alto a destra della schermata home.

 $(\vdash)$ 

Questo manuale si occupa solamente degli elementi specifici dell'inverter. Per informazioni più generali sulla app VictronConnect, tipo come utilizzarla, da dove scaricarla e come collegarsi, vedere la [pagina prodotto](https://www.victronenergy.it/panel-systems-remote-monitoring/victronconnect) della app VictronConnect e il relativo [manuale VictronConnect](https://www.victronenergy.com/media/pg/VictronConnect_Manual/it/index-it.html) oppure scansionare il seguente codice QR:

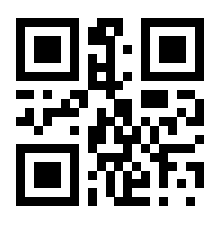

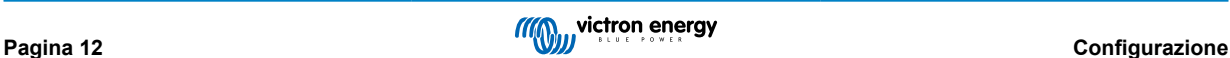

### <span id="page-15-0"></span>**4.2. Impostazioni batteria**

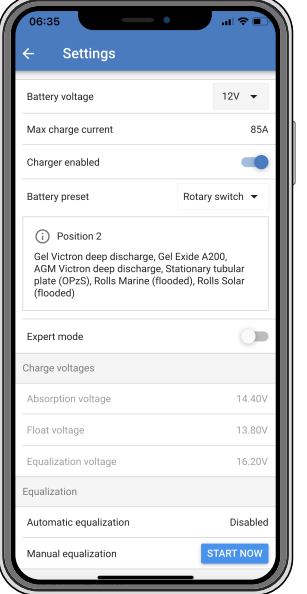

#### **Tensione batteria**

Il RS è fissato su 48 V ed è disponibile solo per sistema da 48 V.

#### **Massima corrente di carica**

Consente all'utente di impostare una corrente di carica massima più bassa.

#### **Caricabatterie attivo**

Se si alternano queste impostazioni, il caricabatterie solare si spegnerà. Le batterie non saranno caricate. Queste impostazioni sono indicate solo per l'uso durante l'esecuzione del lavoro nell'impianto.

#### **Impostazioni del caricabatterie - Programmazione della batteria**

La programmazione della batteria consente di selezionare il tipo di batteri, accettare la configurazione di fabbrica, o di inserire i vostri valori prestabiliti per l'algoritmo di carica della batteria. Le impostazioni di tensione di assorbimento, tempo di assorbimento, tensione di mantenimento, tensione di equalizzazione e compensazione della temperatura sono tutte configurate con un valore prestabilito, ma questo può essere definito dall'utente.

Le programmazioni definite dall'utente saranno salvate nella libreria di programmazione. In questo modo gli installatori non dovranno definire tutti i valori ogni volta che debbano configurare un nuovo impianto.

Selezionando *Modifica valori predefiniti*, o nella schermata Impostazioni (con modalità esperto attivata o meno), i parametri personalizzati possono essere impostati come segue:

#### **Tensione di assorbimento**

Imposta la tensione di assorbimento.

#### **Tempo di assorbimento adattivo**

Selezionare con tempo di assorbimento adattativo o con tempo di assorbimento fisso. Entrambi sono meglio spiegati qui di seguito:

*Tempo di assorbimento fisso:* La stessa lunghezza di assorbimento viene applicata ogni giorno (quando c'è abbastanza energia solare) utilizzando l'impostazione del tempo massimo di assorbimento. Considerate che questa opzione può comportare un sovraccarico delle vostre batterie, soprattutto di quelle batterie al piombo e dei sistemi con scariche giornaliere poco profonde. Per le impostazioni consigliate, fate riferimento alle istruzioni del produttore della vostra batteria. *Nota*: assicurarsi di disabilitare l'impostazione della corrente di coda per avere lo stesso tempo di assorbimento ogni giorno. Se la corrente della batteria è inferiore alla soglia, la corrente di coda potrebbe terminare il tempo di assorbimento prima. Ulteriori informazioni sulla corrente di coda sono disponibili di seguito.

*Tempo di assorbimento adattivo:* L'algoritmo di carica può utilizzare un tempo di assorbimento adattivo: al mattino, si adatta automaticamente allo stato di carica. La durata massima del periodo di assorbimento per la giornata è determinata dalla tensione della batteria misurata poco prima che il caricabatterie solare entri in funzione ogni mattina (valori per una batteria da 12 V; moltiplicare la tensione batteria per 4 per una batteria da 48 V):

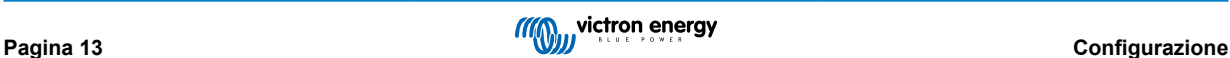

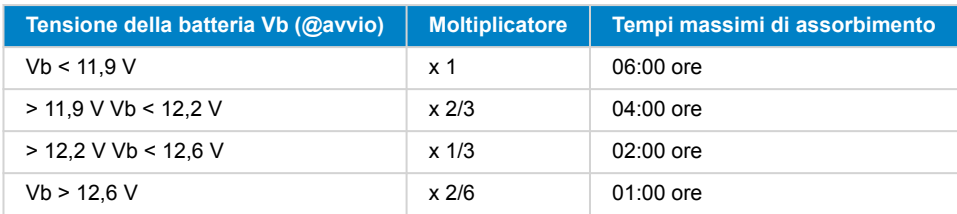

Il moltiplicatore viene applicato all'impostazione del tempo massimo di assorbimento. Ciò determina la durata massima del periodo di assorbimento utilizzato dal caricabatterie. I tempi di assorbimento massimo indicati nell'ultima colonna della tabella si basano su un'impostazione predefinita di tempo massimo di assorbimento a 6 ore.

#### **Tempo di assorbimento massimo (oo:mm)**

Imposta il tempo limite di assorbimento. Disponibile solo se si usa un profilo di carica personalizzato.

Inserire il valore del tempo come oo:mm, dove le ore sono comprese fra 0 e 12 e i minuti fra 0 e 59.

#### **Tensione di mantenimento**

Imposta la tensione di mantenimento.

#### **Discrepanza tensione prima fase di ricarica**

Impostare l'offset di tensione che verrà utilizzato sull'impostazione della tensione di mantenimento che determinerà la soglia di riavvio del ciclo di carica.

P. es.: Per un offset di tensione Re-bulk off 0,1 V e un'impostazione di tensione di mantenimento di 13,8 V, la soglia di tensione che verrà utilizzata per riavviare il ciclo di carica sarà di 13,7 V. In altre parole, se la tensione della batteria scende al di sotto di 13,7 V per un minuto, il ciclo di carica si riavvierà.

#### **Tensione di equalizzazione**

Impostare la tensione di equalizzazione.

#### **Percentuale corrente di equalizzazione**

Impostare la percentuale dell'impostazione della corrente di carica massima che verrà utilizzata per l'equalizzazione.

#### **Equalizzazione automatica**

Configurare la frequenza della funzione di equalizzazione automatica. Le opzioni disponibili variano fra 1 e 250 giorni:

- $\cdot$  1 = tutti i giorni
- 2 = a giorni alterni
- ...
- $\cdot$  250 = ogni 250 giorni

L'equalizzazione generalmente si usa per bilanciare le celle in una batteria al piombo e anche per evitare la stratificazione dell'elettrolita nelle batterie a liquido elettrolita. La necessità o meno di un'equalizzazione (automatica) dipende dal tipo di batterie e dal loro uso. Per ulteriori informazioni, rivolgetevi al vostro fornitore di batterie.

Quando il ciclo di equalizzazione automatica è iniziato, il caricabatterie applica una tensione di equalizzazione alla batteria fintanto che il livello di corrente rimane al di sotto dell'impostazione percentuale della corrente di equalizzazione della corrente di prima fase di carica.

#### Durata del ciclo automatico di equalizzazione

Per tutte le batterie VRLA e per alcune batterie a liquido elettrolita (algoritmo numero 0, 1, 2 e 3) l'equalizzazione automatica termina quando si raggiunge il limite di tensione (maxV), o dopo un periodo pari a (tempo di assorbimento/8), a seconda dell'evento che si verifichi per primo.

Per tutte le batterie a piastre tubolari (algoritmi numero 4, 5 e 6), ed anche per i tipi di batterie definiti dall'utente, l'equalizzazione automatica terminerà dopo un periodo pari a (tempo di assorbimento/2).

Per le batterie al litio (algoritmo numero 7), l'equalizzazione non è disponibile.

Se un ciclo di equalizzazione non si completa in un giorno, non riprenderà il giorno successivo. La sessione di equalizzazione successiva si svolgerà in base all'intervallo impostato nell'opzione "Equalizzazione Automatica".

La batteria per difetto è una VRLA e qualsiasi batteria definita dall'utente si comporterà come una batteria a piastra tubolare, rispetto all'equalizzazione.

#### **Modalità di arresto equalizzazione**

Impostare la modalità di arresto dell'equalizzazione Le possibilità sono due: la prima è che la tensione della batteria raggiunge quella di equalizzazione e la seconda è su tempo fisso, quando viene usata la durata massima di equalizzazione.

#### **Durata massima di equalizzazione**

Impostare il tempo massimo di durata della fase di equalizzazione

#### **Corrente di coda**

Impostare la soglia di corrente che verrà utilizzata per terminare la fase di assorbimento prima della scadenza del tempo massimo di assorbimento. Quando la corrente della batteria scende al di sotto della corrente di coda per un minuto, la fase di assorbimento termina. Questa impostazione può essere disattivata impostandola a zero.

#### **Compensazione temperatura**

Molti tipi di batterie richiedono una tensione di carica più bassa in condizioni operative a caldo, e un tensione di carica più alta in condizioni operative a freddo.

Il coefficiente configurato è in mV per gradi Celsius per tutto il banco batterie, non per cellula. La temperatura di base per la compensazione è di 25 °C (77 °F), come mostrato nel grafico sottostante.

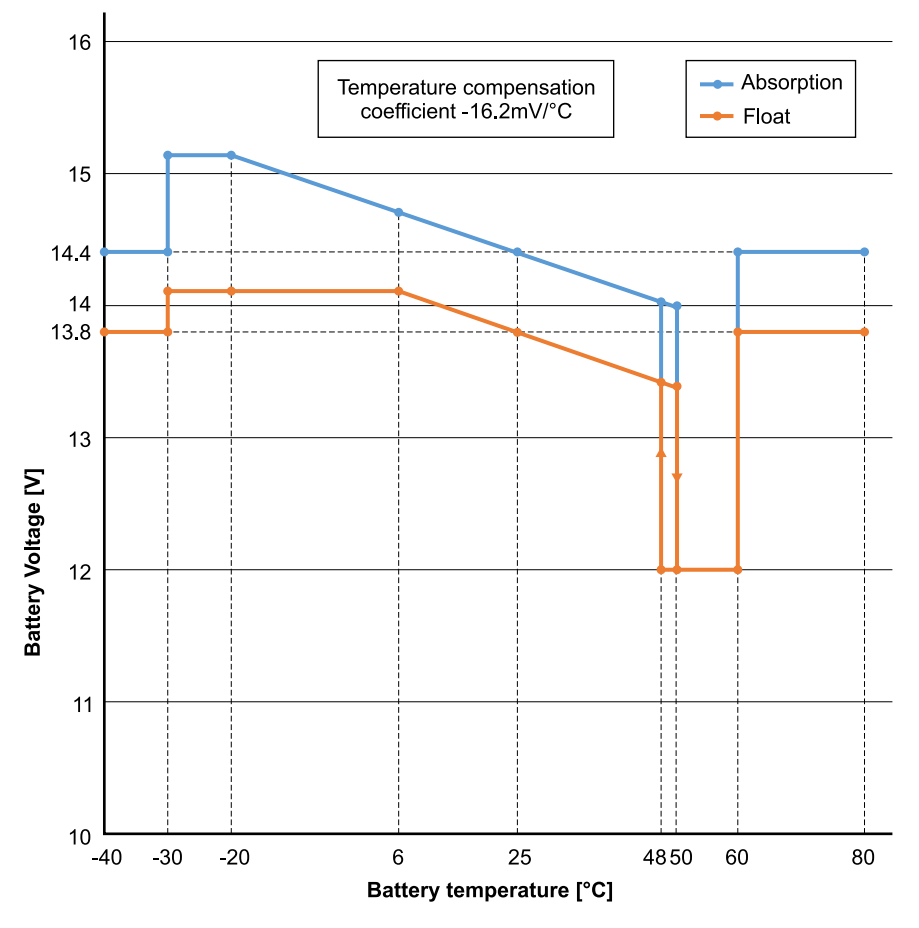

Con un sensore di temperatura installato al blocco di connessione Utente I/O, la temperatura effettiva della batteria sarà utilizzata per la compensazione per tutto il giorno.

#### **Interruzione per bassa temperatura**

Questa impostazione si può utilizzare per disabilitare la carica a basse temperature, come richiesto dalle batterie al litio.

Per le batterie al litio-fosfato di ferro questa impostazione è preimpostata a 5 gradi Celsius, per gli altri tipi di batterie è disabilitata. Quando si crea una batteria definita dall'utente, il livello di temperatura di spegnimento può essere regolato manualmente.

#### **Equalizzazione manuale - Avvia ora**

La selezione di "Avvia ora" su "Equalizzazione manuale" consente l'avvio manuale del ciclo di equalizzazione. Per permettere al caricabatterie di equalizzare correttamente la batteria, utilizzare l'opzione di equalizzazione manuale solamente durante i periodi di assorbimento e di mantenimento, e quando ci sia abbastanza luce solare. I limiti della corrente e della tensione sono identici alla funzione di equalizzazione automatica. La durata del ciclo di equalizzazione è limitata a un massimo di 1 ora quando azionata manualmente. L'equalizzazione manuale può essere arrestata in qualsiasi momento selezionando "Arresta equalizzazione".

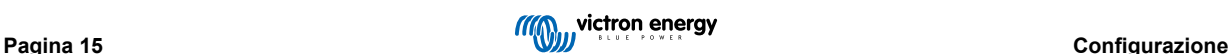

### <span id="page-18-0"></span>**4.3. Impostazioni inverter**

È possibile configurare le seguenti impostazioni dell'inverter:

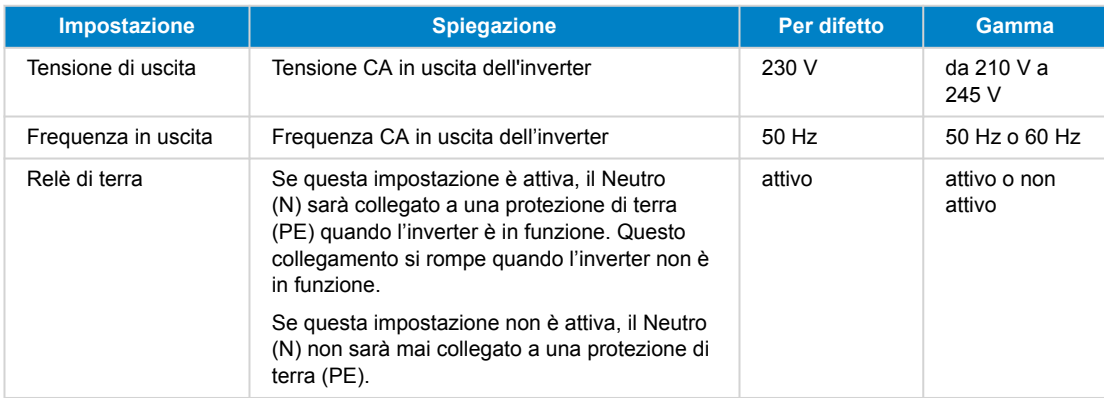

### **4.4. Relè programmabile**

Relè programmabile che può essere impostato come allarme generale, sotto tensione CC o avvio/arresto generatore. CC nominale: 4 A fino a 35 VCC e 1 A fino a 70 VCC

### **4.5. Collegamento agli inverter FV CA**

Il inverter è dotato di un sistema di rilevamento degli inverter FV CA integrato. Quando rileva un ritorno di FV CA (un'eccedenza) proveniente dalla porta di collegamento AC-out, il inverter attiva automaticamente una regolazione della frequenza CA in uscita.

Sebbene non siano necessarie ulteriori configurazioni, è importante che l'inverter FV CA sia configurato correttamente per rispondere alla regolazione di frequenza riducendo la sua uscita.

Tenere presente che al inverter si applica la regola 1:1 dell'inverter FV CA e il dimensionamento minimo della batteria. Ulteriori informazioni riguardo queste limitazioni sono disponibili nel manuale [Accoppiamento CA](https://www.victronenergy.com/live/ac_coupling:start) ed è necessario leggere tale documento se si utilizza un inverter FV CA.

L'intervallo di regolazione della frequenza non è configurabile e comprende un margine di sicurezza integrato. Quando si raggiunge la tensione di assorbimento, la frequenza aumenta. Di conseguenza, è ancora essenziale inserire un componente FV CC nell'impianto per ottenere una carica completa della batteria (ad es., fase mantenimento).

L'inverter FV CA potrebbe avere un'opzione per regolare la risposta dell'erogazione di potenza a varie frequenze.

La configurazione predefinita è stata testata e funziona in modo affidabile con il codice di configurazione di rete del Fronius MG50/60.

### **4.6. Programmazione parallela**

Gli inverter devono essere installati correttamente prima della configurazione.

Per configurare un sistema parallelo, aprire la prima unità in VictronConnect. Aprire il menu Impostazioni - Sistema.

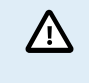

L'alimentazione di uscita CA viene scollegata per alcuni secondi quando si passa alla modalità di configurazione del sistema. Assicurarsi che il sistema sia configurato PRIMA di collegare l'uscita CA dell'inverter ai carichi.

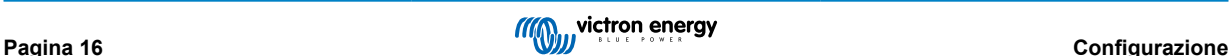

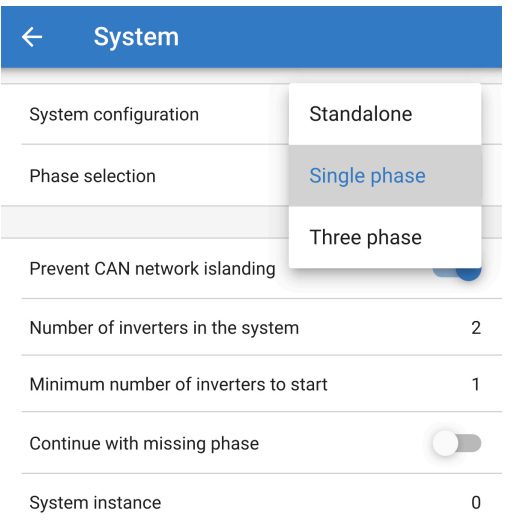

L'impostazione predefinita di fabbrica è Autonomo (un'unità singola).

Per configurare un sistema parallelo su una singola fase, modificare la configurazione del sistema a "Monofase".

Per configurare in parallelo i sistemi trifase, selezionare "Trifase". Questa impostazione è la stessa per un sistema trifase con un inverter singolo su ogni fase o multiplo su ogni fase.

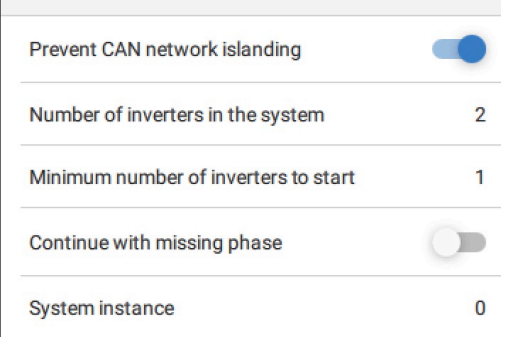

#### **Prevenire l'isolamento della rete CAN**

In questo modo si attiva il rilevamento dell'isolamento della rete CAN e si attiva l'impostazione "Numero di inverter di un sistema". È attiva l'impostazione per difetto.

#### **Numero di inverter di un sistema**

Inserire il numero totale di unità installate nel sistema.

Nel caso in cui la rete CAN sia suddivisa in segmenti, questa impostazione viene utilizzata per determinare il segmento più grande e arrestare quelli più piccoli per evitare che continuino a funzionare da soli e non sincronizzati.

Ne consegue un sistema più affidabile rispetto a quello che si otterrebbe se il segmento più piccolo cercasse di continuare a funzionare da solo e non sincronizzato (il che porterebbe a sovraccarichi o ad altri problemi di arresto meno piacevoli, causati da un'onda sinusoidale di uscita CA non sincronizzata).

Nei sistemi paralleli formati da 2 sole unità, la presenza di un dispositivo VE.Can aggiuntivo riconosciuto dall'RS con la stessa istanza di sistema aiuta a determinare quale sistema a isola si accenderà. Questo dispositivo VE.Can aggiuntivo può essere un dispositivo GX, un Lynx BMS o un altro caricabatterie MPPT VE.Can accoppiato in CC.

In questo caso un singolo inverter può ancora avviarsi se l'altro non sta comunicando, a condizione che "Prevenire l'isolamento della rete CAN" sia disattivato.

#### **Numero minimo di inverter da avviare**

Numero minimo di inverter che devono essere presenti per ogni fase all'avvio del sistema.

Questo valore viene impostato dall'installatore per garantire che ci sia un numero sufficiente di unità per avviare il carico di sistema previsto in una sola volta.

È possibile richiederli tutti, o tutti meno uno (per consentire comunque il riavvio del sistema se una singola unità è offline), o solo uno per la massima ridondanza, presumendo che non vi siano grandi carichi di avvio.

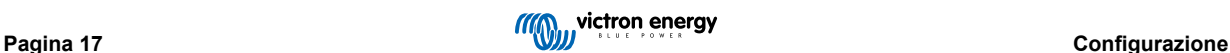

<span id="page-20-0"></span>Una volta avviato, il sistema non si spegne se il numero di inverter operativi per fase scende al di sotto di questa impostazione (purché gli inverter rimanenti non si sovraccarichino e possano continuare ad alimentare il carico).

Se l'impostazione "Prevenire l'isolamento della rete CAN" è attivata, il sistema rimarrà in funzione finché il numero di inverter non scenderà al di sotto del valore "Numero di inverter di un sistema" diviso per 2 + 1 (che è la soglia per la protezione dell'isola della rete CAN).

Se l'impostazione "Prevenire l'isolamento della rete CAN" è disattivata, il sistema non si arresterà automaticamente finché rimane online anche un solo inverter per fase.

Per ulteriori dettagli sulla ridondanza e sulle implicazioni dell'impostazione "Continua con una fase mancante", consultare il capitolo Programmazione trifase [18].

#### **Istanza di sistema**

P

Le unità con lo stesso numero di istanza funzionano insieme sul lato CA.

La modifica dell'impostazione dell'istanza di sistema consente a più gruppi di inverter di operare sullo stesso bus VE.Can, ma non sincronizzati, e di essere segmentati in uscite CA diverse, senza interferenze.

Continuare con le stesse impostazioni di programmazione sulle altre unità.

Queste impostazioni di sistema devono essere programmate individualmente e impostate correttamente su tutti gli inverter collegati per ottenere un funzionamento sincronizzato.

#### **Nota sulla ridondanza e sull'uscita continua durante gli aggiornamenti del firmware**

Il meccanismo di sincronizzazione CA utilizzato per parallelo e trifase ha una versione "protocollo" incorporata.

Le unità possono funzionare insieme anche con versioni di firmware diverse, purché eseguano la stessa versione di protocollo.

Ciò consente un'alimentazione continua e ininterrotta anche durante l'aggiornamento del firmware, poiché le unità si aggiornano singolarmente una alla volta, mentre le altre continuano a sincronizzarsi e a fornire un'uscita CA stabile.

Qualora Victron avesse bisogno di modificare il numero di versione del "protocollo", ciò sarà chiaramente indicato nel registro delle modifiche del firmware. Leggerlo sempre prima di aggiornare.

Nel caso in cui vi siano più versioni di protocollo in esecuzione sullo stesso bus VE.Can, le unità indicheranno l'errore #71 finché non saranno tutte aggiornate alla stessa versione.

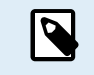

La capacità sarà ridotta durante l'aggiornamento del firmware, poiché le unità vengono spente e riavviate singolarmente per aggiornare il loro firmware.

Per conservare la stessa stabilità di uscita CA in un sistema trifase, devono essere presenti almeno 2 unità su ciascuna fase.

Per i sistemi trifase esiste un'impostazione aggiuntiva che controlla lo spegnimento delle altre due fasi se una di esse è offline. Per ulteriori informazioni, consultare la sezione Programmazione trifase [18].

### **4.7. Programmazione trifase**

Per configurare un sistema trifase è necessario installare tutto correttamente.

La configurazione di un sistema per trifase o monofase si effettua in VictronConnect, nel menu Sistema.

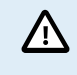

L'alimentazione di uscita CA viene scollegata per alcuni secondi quando si passa alla modalità di configurazione del sistema. Assicurarsi che il sistema sia configurato PRIMA di collegare l'uscita CA dell'inverter ai carichi.

Collegarsi alla prima unità in VictronConnect, cambiare l'Impostazione del sistema a Trifase, quindi selezionare la fase corretta per quell'unità (L1, o L2, o L3)

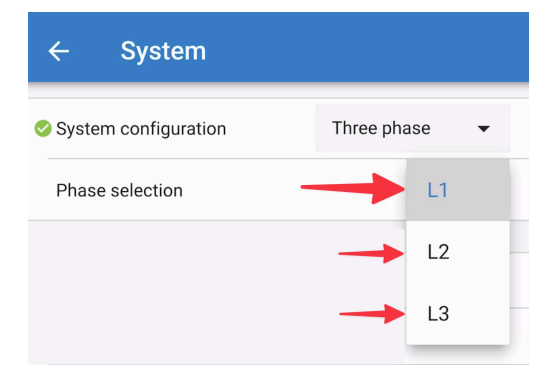

È necessario farlo individualmente per ogni unità.

Si raccomanda di etichettare fisicamente la parte anteriore di ogni unità e di assegnarle un nome personalizzato in VictronConnect che corrisponda all'etichetta fisica.

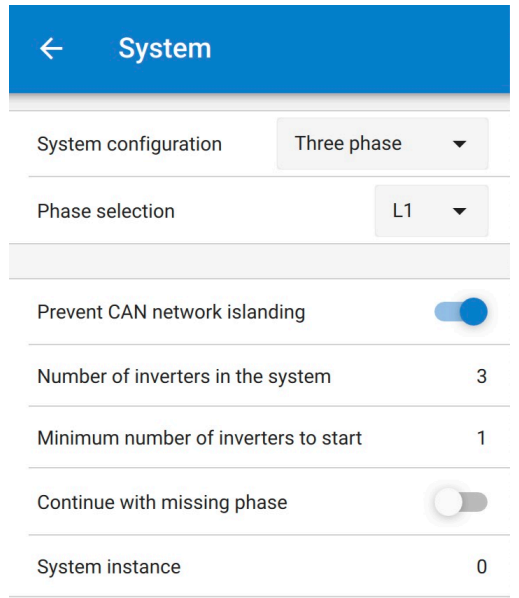

È possibile configurare il sistema in modo che se un'unità è offline (ad esempio a causa di uno spegnimento fisico o di un aggiornamento del firmware), le altre unità possano continuare a funzionare e fornire l'alimentazione di uscita CA alle rispettive fasi.

"Continuare con la fase mancante" è disattivata per difetto. Se si spegne un'unità mediante l'interruttore fisico, si spegne anche l'altra unità. Se l'unità è una delle tre unità che si trovano in trifase, anche le altre si spegneranno.

Se la configurazione prevede l'opzione "Continuare con la fase mancante" e il numero minimo di unità è sufficiente, l'uscita alle altre fasi continuerà anche se il numero di fasi è inferiore a quello configurato.

L'opzione di configurazione "Continuare con la fase mancante" NON DEVE essere attivata se sono collegati carichi trifase specifici che richiedono tutte e tre le fasi sincronizzate per funzionare (ad esempio un motore elettrico trifase).

In tale situazione, mantenere l'impostazione "disattivata" per difetto per "Continuare con la fase mancante".

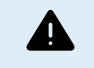

Il tentativo di far funzionare un carico trifase con due sole fasi operative può causare danni all'apparecchio.

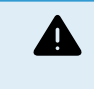

Se il sistema è stato configurato per continuare a funzionare con una fase mancante e si verifica un problema nelle comunicazioni VE.Can tra le unità (ad esempio, il cavo è danneggiato), le unità continueranno a funzionare, ma non sincronizzeranno le loro forme d'onda di uscita.

L'impostazione del "numero minimo di inverter da avviare" rappresenta il numero per fase.

#### **Esempio**

Se si volesse essere certi di avere una ridondanza trifase, assicurando che possa guastarsi una singola unità per fase, mentre viene fornita un'alimentazione trifase continua (e non solo 2 fasi su 3).

Il numero di inverter nel sistema sarà impostato su 9. Si tratta di 3 inverter per fase x 3 fasi = 9 inverter totali nel sistema.

L'impostazione del "numero minimo di inverter da avviare" dipende dal fatto che i carichi di avvio del sistema possano essere forniti da 1 o 2 unità. In questo esempio, possono essere alimentati da un'unità per fase, quindi l'impostazione è 1. I carichi più grandi che richiedono le unità in parallelo aggiuntive vengono alimentati manualmente.

Se si volesse essere certi di avere una ridondanza trifase, assicurando che possa guastarsi una singola unità per fase, mentre viene fornita un'alimentazione trifase continua (e non 2 fasi su 3).

L'impostazione "continuare con la fase mancante" verrebbe disattivata. Ciò richiede che 2 unità sulla stessa fase o 4 unità su fasi diverse si guastino prima che tutti gli inverter su tutte le fasi disattivino la loro uscita CA fino al ritorno del numero minimo di unità.

# <span id="page-22-0"></span>**5. Funzionamento**

### **5.1. Display del dispositivo**

L'inverter possiede uno schermo LCD, che mostra le informazioni di funzionamento.

#### **Inverter:**

Stato inverter, Uscita energia, Frequenza e Tensione CA

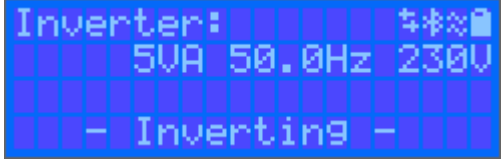

#### **Batteria:**

Energia batteria (per la carica appaiono numeri positivi, per la scarica appaiono numeri negativi), Corrente, Tensione CC, Temperatura (\*), Stato della carica (\*) e Tempo restante (\*). Stato della batteria (ad es., scarica, prima fase di carica, assorbimento, mantenimento, ecc.).

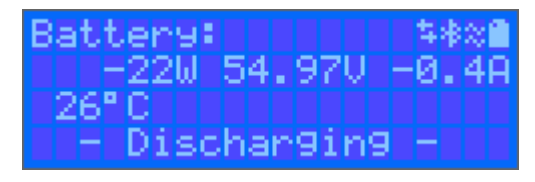

(\*) Questi elementi sono visibili solo se sono disponibili i dati.

Potenza, Tensione e Corrente Solare, kWh giornalieri e rendimento totale.

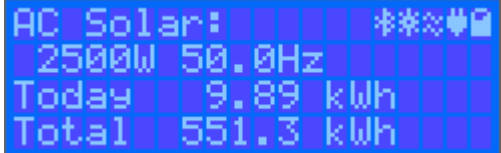

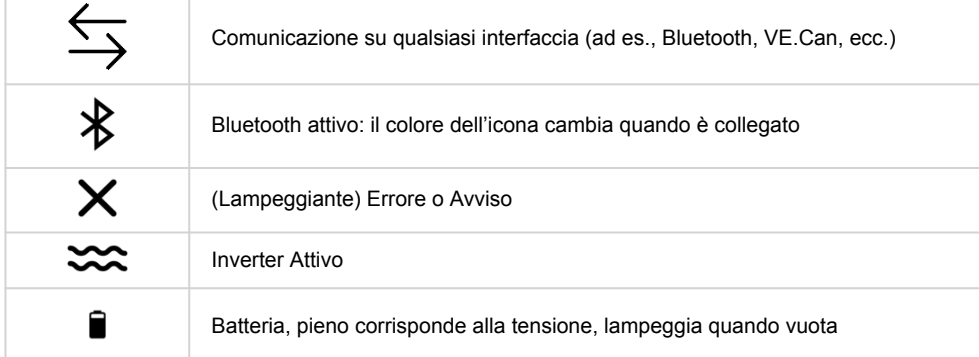

### **5.2. Protezioni e riavvii automatici**

#### **5.2.1. Sovraccarico**

Alcuni carichi, quali motori o pompe, assorbono forti correnti di punta durante l'avviamento. In tali circostanze, può accadere che la corrente di avviamento superi il limite di sovracorrente dell'inverter. In questo caso, la tensione di uscita diminuirà rapidamente per limitare la corrente di uscita dell'inverter. Se il limite di sovracorrente viene superato continuamente, l'inverter si arresta per 30 secondi e si poi si riavvia automaticamente. Dopo tre riavvii seguiti da un sovraccarico entro 30 secondi dal riavvio, l'inverter si arresta e rimane spento. Per riavviare il normale funzionamento, scollegare il carico, spegnere l'inverter e poi accenderlo.

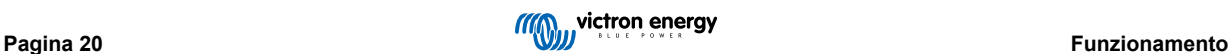

#### <span id="page-23-0"></span>**5.2.2. Soglia di bassa tensione batteria (regolabile in VictronConnect)**

L'inverter si spegnerà quando la tensione di ingresso in CC cade al di sotto del livello di arresto per batteria bassa. Dopo un arresto minimo di 30 secondi, l'inverter si riavvierà se la tensione torna al di sopra del livello di riavvio per batteria bassa.

Dopo tre arresti e riavvii, seguiti da un arresto per batteria bassa entro 30 secondi dal riavvio, l'inverter si arresta e smette di riprovare in base al livello di riavvio per batteria bassa. Per annullare tale azione e riavviare l'inverter, spegnerlo, riaccenderlo e limitare i carichi per attivare la ricarica della batteria mediante energia solare.

Vedere la tabella dei Dati Tecnici per sapere i livelli di arresto, riavvio e rilevamento per difetto in seguito a batteria bassa. Questi possono essere regolati tramite VictronConnect (computer o app).

Inoltre, si può anche utilizzare un altro MPPT o caricabatterie esterno per ricaricare la batteria e raggiungere il livello di Tensione di riavvio o di Rilevamento carica. !!! Se si utilizza la funzione del segnale di "consenti carica", questa deve rimanere al di sopra della tensione minima, in modo che, se la batteria è completamente scarica, non consentirà alla carica di avviarsi. In questo caso, si può disattivare temporaneamente tale funzione in VictronConnect, affinché la carica si riavvii e poi attivarla nuovamente.

Vedere la tabella dei Dati Tecnici per sapere i livelli di arresto e riavvio per difetto in seguito a batteria bassa. Questi si possono modificare tramite VictronConnect (computer o app). In alternativa, si può implementare il Taglio dinamico, vedere <https://www.victronenergy.com/live/ve.direct:phoenix-inverters-dynamic-cutoff>

#### **5.2.3. Alta tensione batteria**

Ridurre la tensione di ingresso in CC e/o verificare se nel sistema sia presente una batteria difettosa o un caricabatterie solare difettoso. Dopo un arresto dovuto ad alta tensione della batteria, l' unità attenderà 30 secondi e poi riproverà l'avvio appena la tensione della batteria sia scesa a un livello accettabile.

#### **5.2.4. Temperatura alta**

Un'alta temperatura ambiente o un carico alto persistente potrebbero provocare un arresto per surriscaldamento. L'inverter si riavvierà trascorsi 30 secondi. L'inverter continuerà a riprovare e riprendere il funzionamento e non rimarrà spento dopo vari tentativi. Ridurre il carico e/o spostare l'inverter a una zona più ventilata.

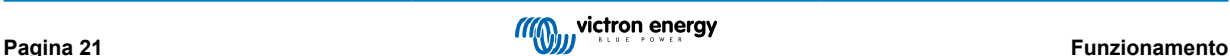

### <span id="page-24-0"></span>**6. Risoluzione dei problemi e Assistenza**

In caso di comportamenti inattesi o di sospetti guasti del prodotto, fare riferimento a questo capitolo.

Per prima cosa, verificare i problemi comuni qui descritti. Se il problema persiste, contattare il punto di acquisto (rivenditore o distributore Victron) per ottenere assistenza tecnica.

Se non si è sicuri di chi contattare o il punto di acquisto è sconosciuto, consultare la [pagina web di Assistenza Victron Energy.](https://www.victronenergy.it/support)

### **6.1. Codici Errore**

#### **6.1.1. Errore 2: Tensione batteria troppo alta**

Questo errore sparirà automaticamente quando cali la tensione della batteria. Questo errore può essere causato da un altro dispositivo di carica collegato alla batteria o da un guasto del regolatore di carica.

#### **6.1.2. Errore 3, Errore 4: Guasto del sensore remoto della temperatura**

Verificare che il connettore T-sense sia correttamente collegato a un sensore remoto della temperatura. Possibili cause: il connettore remoto T-sense è collegato a BAT+ o a BAT-morsetto. Questo errore sparirà automaticamente quando si esegua una connessione corretta.

#### **6.1.3. Errore 5: Guasto del sensore remoto della temperatura (perso collegamento)**

Verificare che il connettore T-sense sia correttamente collegato a un sensore remoto della temperatura. Questo errore non sparirà automaticamente.

#### **6.1.4. Errore 6, Errore 7: Guasto del rilevamento remoto della tensione batteria**

Verificare che il connettore V-sense sia correttamente collegato ai morsetti della batteria. Possibili cause: il connettore remoto V-sense è collegato con polarità inversa al BAT+ o a BAT-morsetti.

#### **6.1.5. Errore 8: Guasto del rilevamento remoto della tensione batteria (perso collegamento)**

Verificare che il connettore V-sense sia correttamente collegato ai morsetti della batteria.

#### **6.1.6. Errore 11: Tensione di ondulazione della batteria elevata**

L'alta ondulazione in CC, generalmente, è provocata da un cavo di connessione in CC allentato e/o da un cablaggio in CC troppo sottile. Dopo che l'inverter si sia arrestato per alta tensione di ondulazione in CC, attenderà 30 secondi e poi si riavvierà.

Dopo tre riavvii seguiti da un arresto per alta ondulazione in CC entro 30 secondi dal riavvio, l'inverter si arresterà e rimarrà spento. Per riavviare l'inverter, spegnerlo e poi riaccenderlo.

Un'alta ondulazione in CC persistente riduce l'aspettativa di vita dell'inverter

#### **6.1.7. Errore 14: Bassa temperatura della batteria**

Il caricabatterie si è arrestato per evitare la carica di batterie LiFePO4 a bassa temperatura, giacché danneggerebbe le celle.

#### **6.1.8. Errore 20: Tempo massimo della massa superato**

#### **Caricabatterie solari**

La protezione del massimo tempo di massa è una caratteristica di cui erano dotati i primi caricabatterie prodotti (2015 o precedenti) e che fu poi eliminata.

Se appare tale errore, aggiornare il firmware all'ultima versione.

Se l'errore persiste, eseguire un ripristino ai valori di fabbrica della configurazione e poi riconfigurare il caricabatterie solare.

#### **Caricabatterie CA**

Questa protezione è attiva per difetto nello Skylla-i e nello Skylla IP44.

Questo errore si verifica quando non si raggiunge la tensione di assorbimento della batteria dopo 10 ore di carica.

La caratteristica di questa protezione di sicurezza è quella di rilevare una cella cortocircuitata e arrestare la carica.

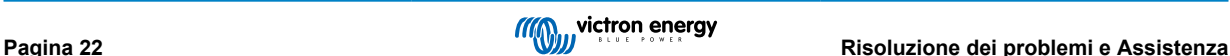

#### <span id="page-25-0"></span>**6.1.9. Errore 22, 23: Guasto del sensore interno della temperatura**

Le misurazioni interne della temperatura sono fuori intervallo. Scollegare tutti i cavi e ricollegarli per riavviare l'unità. Questo errore non sparirà automaticamente. Se l'errore persiste, rivolgersi al venditore, giacché potrebbe essere presente un difetto dell'hardware.

#### **6.1.10. Errore 26: Morsetto surriscaldato**

Morsetti di alimentazione surriscaldati, controllare il cablaggio, compreso il tipo di cavi e di fili e/o, se possibile, serrare i bulloni.

Questo errore sparirà automaticamente.

#### **6.1.11. Errore 27: Cortocircuito del caricabatterie**

Questo errore sparirà automaticamente. Se l'errore non si annulla automaticamente, scollegare il regolatore di carica da tutte le fonti di alimentazione, attendere 3 minuti e ricollegarlo. Se l'errore persiste, il regolatore di carica potrebbe essere guasto.

#### **6.1.12. Errore 28: Problema di livello di potenza**

Questo errore non sparirà automaticamente.

Scollegare tutti i cavi e ricollegarli. Se l'errore persiste, il regolatore di carica potrebbe essere guasto.

Tenere presente che questo errore è stato introdotto nella v1.36. Quando si esegue un aggiornamento, pertanto, potrebbe sembrare che il problema sia causato proprio da tale aggiornamento del firmware, sebbene non lo sia. Il caricabatterie solare non rendeva già al 100% prima dell'aggiornamento e l'averlo aggiornato alla v1.36 o successiva ha solo reso più visibile il problema. L'unità deve essere sostituita.

#### **6.1.13. Errore 29: Protezione contro sovraccarica**

Questo errore sparirà automaticamente. Questa protezione rileva la tensione batteria reale e la compara con quella delle impostazioni. Se la tensione reale è superiore a quella impostata, arresta tutto per isolare la batteria dal resto dell'unità. Per prima cosa, controllare le impostazioni della batteria (tensioni di assorbimento/mantenimento) per vedere se sono corrette. Un'altra possibile causa è una configurazione sovradimensionata del modulo FV: se sono presenti troppi pannelli collegati in serie, la tensione batteria non può essere ridotta ulteriormente. Consigliamo di modificare il cablaggio del pannello FV per ridurre la tensione FV.

#### **6.1.14. Errore 43: Arresto inverter (Guasto a terra)**

La differenza di tensione tra Neutro e Terra è troppo alta.

Inverter o Multi (non collegato alla rete):

• Il relè di massa interno è attivo ma la tensione nel relè è troppo alta. Il relè potrebbe essere danneggiato.

Multi (collegato alla rete):

- Manca il cavo di terra dell'impianto oppure non è collegato correttamente.
- Linea e Terra sono state scambiate nell'impianto.

Questo errore non sparirà automaticamente. Controllare l'impianto e riavviare l'unità mediante l'interruttore di potenza.

#### **6.1.15. Errore 50, Errore 52: Sovraccarico dell'inverter, Corrente di picco dell'inverter**

Alcuni carichi, quali ad esempio motori o pompe, assorbono forti correnti di punta durante l'avviamento. In tali circostanze, può accadere che la corrente di avviamento superi la regolazione del relè di sovracorrente dell'inverter. In questo caso, la tensione di uscita diminuirà rapidamente per limitare la corrente di uscita dell'inverter. Se la regolazione del relè di sovracorrente viene superata continuamente, l'inverter si arresta: attendere 30 secondi e poi riavviare.

Per un breve periodo, l'Inverter può fornire più potenza di quella del livello nominale. Se si supera tale periodo, l'inverter si arresta.

Dopo tre riavvii seguiti da un altro sovraccarico entro 30 secondi dal riavvio, l'inverter si arresterà e rimarrà spento. Per riavviare l'inverter, spegnerlo e poi riaccenderlo.

Se l'errore persiste, ridurre il carico nel morsetto in uscita CC, spegnendo o scollegando gli elettrodomestici.

#### **6.1.16. Errore 51: Temperatura inverter troppo elevata**

Un'alta temperatura ambiente o un carico alto persistente potrebbero provocare un arresto per surriscaldamento. Ridurre il carico e/o spostare l'inverter a una zona più ventilata e controllare che non siano presenti ostruzioni vicino alle prese del ventilatore.

L'inverter si riavvierà trascorsi 30 secondi. L'inverter non rimarrà spento dopo vari tentativi.

#### <span id="page-26-0"></span>**6.1.17. Errore 53, Errore 54: Tensione in uscita dell'inverter**

Se la tensione batteria sta diventando bassa e si collega un grande carico all'uscita CA, l'inverter non è in grado di conservare l'adeguata tensione in uscita. Ricaricare la batteria o ridurre i carichi CA perché possa continuare a funzionare.

#### **6.1.18. Errore 55, Errore 56, Errore 58: Test automatico dell'inverter non riuscito**

L'inverter esegue dei test di diagnosi prima di attivare la sua uscita. Se uno di tali test non riesce, appare un messaggio di errore e l'inverter non si accende.

Per prima cosa, tentare di riavviare l'inverter, spegnendolo e poi riaccendendolo. Se l'errore persiste, l'inverter potrebbe essere guasto.

#### **6.1.19. Errore 57: Tensione CA dell'inverter in uscita**

Prima di accendere l'nverter, è già presente tensione CA nel morsetto di uscita CA. Controllare che l'uscita CA non sia collegata a una presa di alimentazione o a un altro inverter.

Questo errore non sparirà automaticamente. Controllare l'impianto e riavviare l'unità mediante l'interruttore di potenza.

#### **6.1.20. Notifica 65: Avviso di comunicazione**

La comunicazione con uno regolatori in parallelo è stata persa. Per disattivare l'avviso, spegnere e riaccendere il regolatore.

#### **6.1.21. Notifica 66: Dispositivo incompatibile**

Il regolatore è in parallelo con un altro regolatore che possiede impostazioni differenti e/o un differente algoritmo di carica.

Assicurarsi che tutte le impostazioni siano uguali e aggiornare il firmware di tutti i caricabatterie all'ultima versione

#### **6.1.22. Errore 67: Perso collegamento BMS**

Il caricabatterie è configurato per essere controllato da un BMS, ma non riceve nessun messaggio di controllo da un BMS. Il caricabatterie interrompe la carica per precauzione di sicurezza.

Questo errore appare solo quando è disponibile energia fotovoltaica e il caricabatterie solare è pronto per iniziare la carica. Non appare di notte. Se si verifica un problema permanente, l'errore appare ogni mattina ma sparisce ogni sera.

Controllare la connessione tra il caricabatterie e il BMS.

Come riconfigurare il caricabatterie in modalità autonoma

I nostri Caricabatterie e Caricabatterie solari si configurano automaticamente per essere controllati da un BMS quando sono collegati a uno, sia direttamente che mediante un Dispositivo GX. E tale impostazione è semi-permanente: spegnere e accendere il caricabatterie non la cancella.

Ecco cosa fare per far ritornare il caricabatterie al funzionamento autonomo, ad es., non controllato da un BMS:

- Caricabatterie solari VE.Can: entrare nel menù configurazione e cambiare l'impostazione "BMS" da "S" a "N" (elemento configurazione 31).
- Caricabatterie solari VE.Direct: ripristinare il caricabatterie ai valori di fabbrica mediante VictronConnect e poi riconfigurarlo.

#### **6.1.23. Errore 68: Errore di configurazione della rete**

È valido per gli MPPT SmartSolar/BlueSolar VE.Can (versione firmware v1.04 o successiva) e gli MPPT SmartSolar VE.Direct (versione firmware v1.47).

Per eliminare l'errore degli MPPT SmartSolar VE.Direct, aggiornare il firmware alla versione v1.48 o successiva.

Per eliminare l'errore degli MPPT SmartSolar/BlueSolar VE.Can, aggiornare il software. Se l'errore persiste significa che il caricabatterie è collegato sia con un cavo VE.Direct che con un VE.Can. Tale collegamento non è supportato. Eliminare uno dei due cavi. L'errore sparisce e il caricabatterie riprende il suo normale funzionamento in un minuto.

#### **6.1.24. Errore 114: Temperatura CPU troppo elevata**

Questo errore sparirà quando si raffreddi la CPU. Se l'errore persiste, controllare la temperatura ambiente e se siano presenti ostruzioni vicino ai fori delle prese d'aria dell'armadio del caricabatterie. Consultare il manuale con le istruzioni di montaggio rispetto al raffreddamento. Se l'errore persiste, il regolatore potrebbe essere guasto.

#### **6.1.25. Errore 116: Dati di calibrazione persi**

Se l'unità non funziona e appare un errore 116, l'unità è guasta e ci si deve rivolgere al proprio venditore per sostituirla.

<span id="page-27-0"></span>Se l'errore è presente solo nei dati della cronologia e l'unità funziona normalmente, si può ignorare tranquillamente questo errore. Spiegazione: quando le unità si accendono per la primissima volta in fabbrica, non possiedono i dati di calibrazione e appare un errore 116. Ovviamente si dovrebbe eliminare tale errore, ma in principio le unità che escono dalla fabbrica hanno ancora tale errore nei dati della cronologia.

Modelli SmartSolar (ma non modelli BlueSolar): se si aggiorna il firmware alla v1.4x non si può più ritornare a una versione precedente. Se si cerca di tornare a un firmware precedente appare un errore 116 (dati calibrazione persi): la soluzione è installare nuovamente la v1.4x del firmware.

### **6.1.26. Errore 119: Dati delle impostazioni persi**

Il caricabatterie non ha potuto leggere la sua configurazione e si è fermato.

Questo errore non sparirà automaticamente. Per ripristinare il suo funzionamento:

- 1. Per prima cosa, ripristinare ai valori di fabbrica. (in alto a destra in VictronConnect, cliccare sui tre puntini)
- 2. Scollegare il regolatore di carica da tutte le sorgenti di energia.
- 3. Attendere 3 minuti e riaccenderlo.
- 4. Riconfigurare il caricabatterie.

Si prega di riferire tale situazione al venditore Victron e di chiedergli di inoltrare il rapporto a Victron, giacché tale errore non dovrebbe mai apparire. Preferibilmente, allegare la versione del firmware e altre specifiche (URL del VRM, schermate di VictronConnect o similari).

#### **6.1.27. Errore 121: Errore del tester**

Se l'unità non funziona e appare un errore 121, l'unità è guasta e ci si deve rivolgere al proprio venditore per sostituirla. Se l'errore è presente solo nei dati della cronologia e l'unità funziona normalmente, si può ignorare tranquillamente questo errore. Spiegazione: quando le unità si accendono per la primissima volta in fabbrica, non possiedono i dati di calibrazione e appare un errore 121. Ovviamente si dovrebbe eliminare tale errore, ma in principio le unità che escono dalla fabbrica hanno ancora tale errore nei dati della cronologia.

#### **6.1.28. Err 200, X95 - Errore di tensione CC interna**

L'unità esegue una diagnostica interna quando attiva il convertitore CC-CC interno. Questo errore indica che qualcosa non va nel convertitore CC-CC.

Questo errore non sparirà automaticamente. Controllare l'impianto e riavviare l'unità mediante l'interruttore di potenza. Se l'errore persiste, l'unità potrebbe essere guasta.

### **6.1.29. Err 201 - Errore di tensione CC interna**

Errore di misurazione della tensione CC interna, viene segnalato nel caso in cui la misurazione della tensione interna (alta) non corrisponda a determinati criteri. Significa che un circuito di misurazione all'interno dell'unità è rotto.

Assicurarsi di aggiornare il firmware almeno alla v1.08, giacché nei firmware precedenti i limiti erano troppo severi. Inoltre, potrebbe attivarsi erroneamente durante l'avvio del MPPT al mattino e durante lo spegnimento dello stesso alla sera.

L'unità poteva apparentemente funzionare bene prima dell'aggiornamento del firmware, ma in realtà è rotta, non è sicura per l'uso e, se non avesse già smesso di funzionare, avrebbe smesso di farlo presto. Ecco perché abbiamo aggiunto questo controllo interno.

Questo errore non sparirà automaticamente. Controllare l'impianto e riavviare l'unità mediante l'interruttore di potenza. Se l'errore persiste, l'unità è probabilmente guasta e deve essere inviata per la riparazione/sostituzione.

### **6.1.30. Err 203, Err 205, Err 212, Err 215 - Errore di tensione di alimentazione interna**

L'unità esegue una diagnostica interna quando attiva la tensione di alimentazione interna. Questo errore indica che qualcosa non va in una tensione di alimentazione interna.

Questo errore non sparirà automaticamente. Controllare l'impianto e riavviare l'unità mediante l'interruttore di potenza. Se l'errore persiste, l'unità potrebbe essere difettosa.

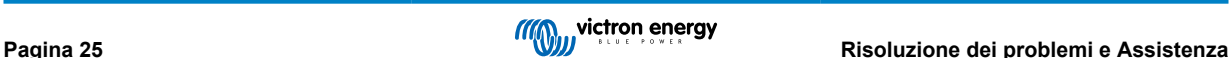

# <span id="page-28-0"></span>**7. Garanzia**

Questo prodotto possiede una garanzia limitata di 5 anni. La presente garanzia limitata copre i difetti di materiale e di lavorazione del prodotto e dura cinque anni dalla prima data di acquisto. Per richiedere la garanzia, il cliente deve restituire il prodotto insieme alla ricevuta d'acquisto presso il punto vendita. Questa garanzia limitata non copre danni, deterioramento o malfunzionamenti dovuti ad alterazioni, modifiche, uso improprio o non ragionevole, negligenza, esposizione a troppa umidità, incendio, imballaggio non corretto, fulmini, sovraccarichi o altri fattori naturali. Questa garanzia limitata non copre danni, deterioramento o malfunzionamenti dovuti a tentativi di riparazione da parte di personale non autorizzato da Victron Energy. La mancata osservanza delle istruzioni contenute in questo manuale renderà nulla la garanzia. Victron Energy non assume alcuna responsabilità per eventuali danni derivanti dall'uso di questo prodotto. La responsabilità massima di Victron Energy, stabilita da questa garanzia limitata, non potrà essere superiore al prezzo d'acquisto reale del prodotto.

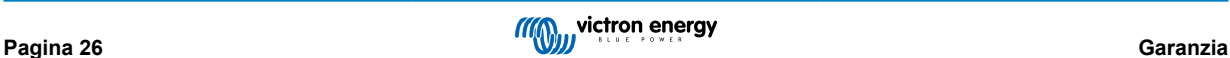

# <span id="page-29-0"></span>**8. Specifiche Tecniche**

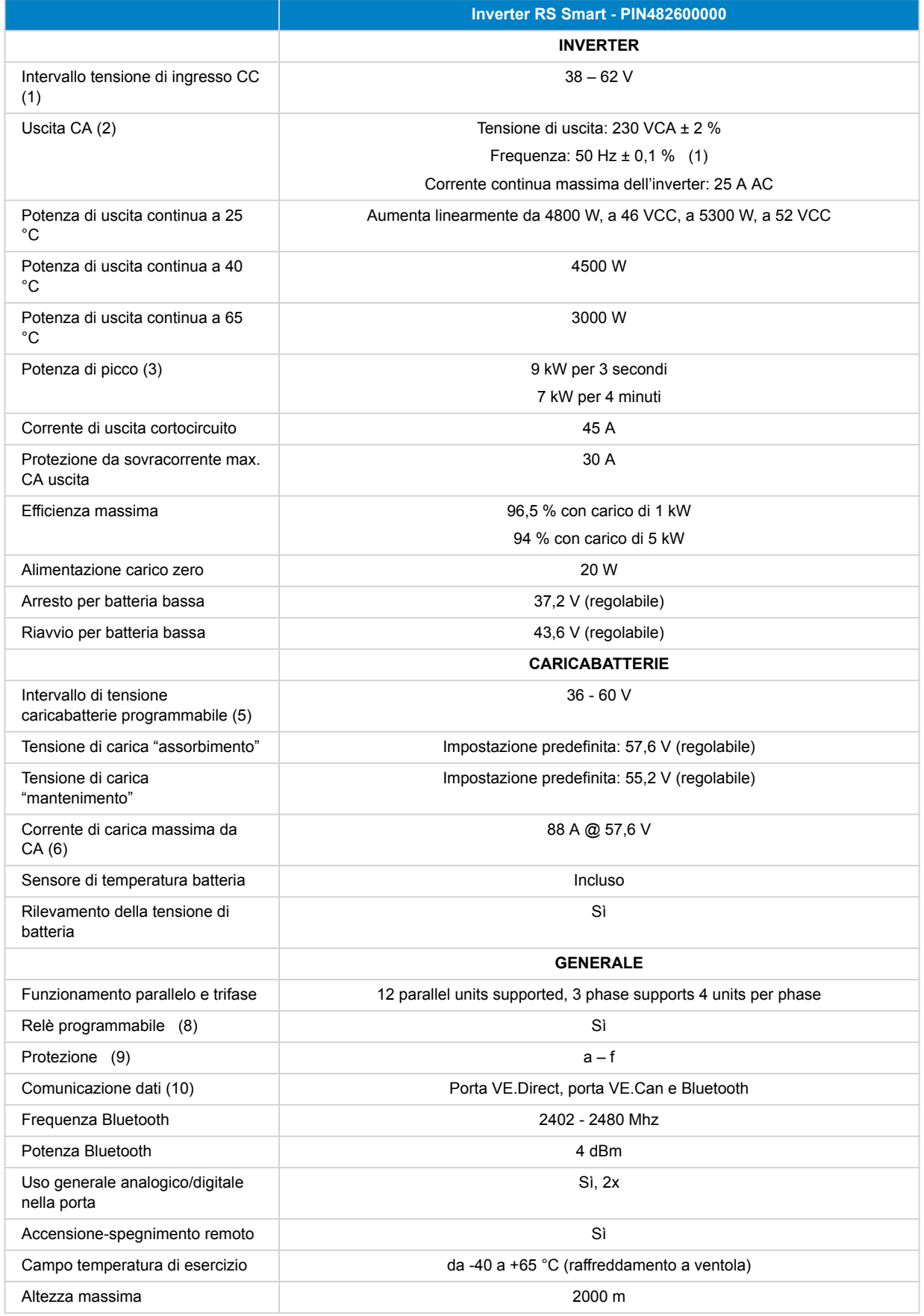

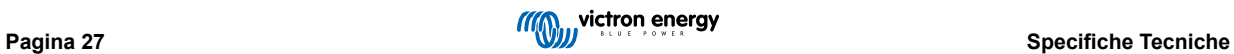

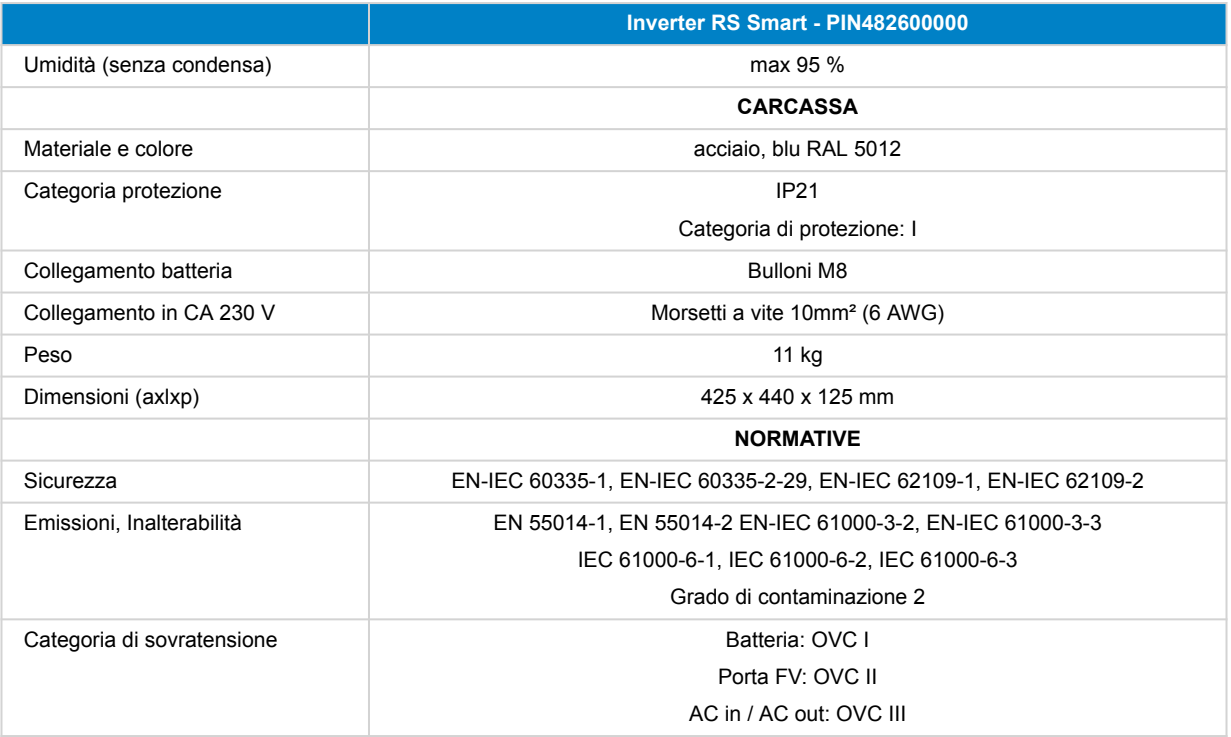

1) La tensione di avvio minima è di 41 VCC. Disconnessione per sovratensione: 65,5 V.

2) Regolabile a 240 VAC e 60 Hz

3) La capacità e la durata della potenza di picco dipendono dalla temperatura iniziale del dissipatore. I tempi indicati si riferiscono all'unità fredda.

5) I set-point del caricabatterie (mantenimento e assorbimento) possono essere impostati su un massimo di 60 V. La tensione di uscita ai morsetti del caricabatterie può essere più alta a causa della compensazione della temperatura e della caduta di tensione lungo i cavi della batteria. La corrente di uscita massima viene ridotta su base lineare dalla piena corrente a 60 V, a 5 A per 62 V. La tensione di equalizzazione può essere impostata su max 62 V, la percentuale di corrente di equalizzazione può essere impostata su max 6 %.

6) La corrente di carica massima da sorgenti CA dipende dalla tensione di ingresso e dalla corrente della batteria. Con un ingresso a 230 V, una tensione della batteria di 57,6 V e una temperatura ambiente di 25 ºC, la corrente di carica massima è di 88 A. Per ulteriori dettagli, consultare il manuale, sezione limitazioni.

8) Relè programmabile che può essere impostato in funzione di allarme generale, sotto tensione CC o avvio/arresto generatore. CC nominale: 4 A fino a 35 VCC e 1 A fino a 70 VCC

9) Chiave di protezione: a) cortocircuito dell'uscita b) sovraccarico c) tensione della batteria troppo alta d) tensione della batteria troppo bassa e) temperatura troppo alta f) 230 VCA sull'uscita dell'inverter g) dispersione fotovoltaica a terra.

10) Attualmente non è compatibile con le reti VE.Smart. Il collegamento a un dispositivo GX (ad es., Cerbo GX) deve essere effettuato tramite interfaccia VE.Can. L'interfaccia VE.Direct serve per il collegamento al GlobalLink 520.

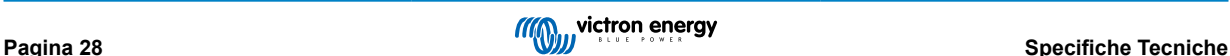

# <span id="page-31-0"></span>**9. Appendice**

### **9.1. Appendice A: Panoramica dei collegamenti**

### **Figura 2. Inverter RS Smart Parte frontale**

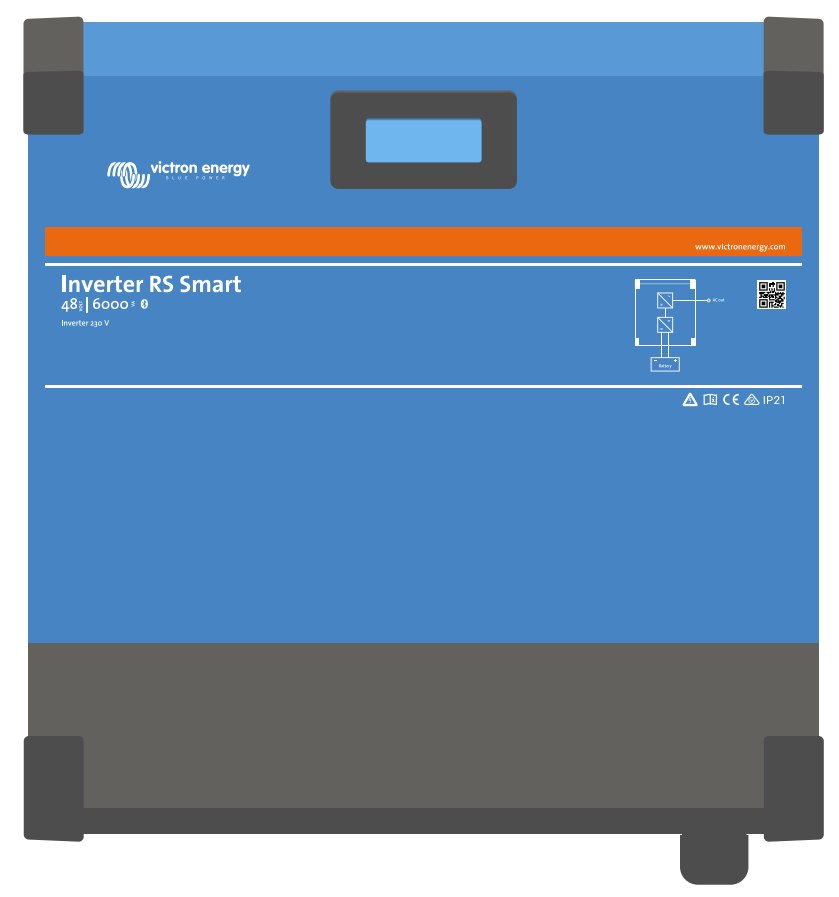

**Figura 3. Inverter RS Smart Parte inferiore**

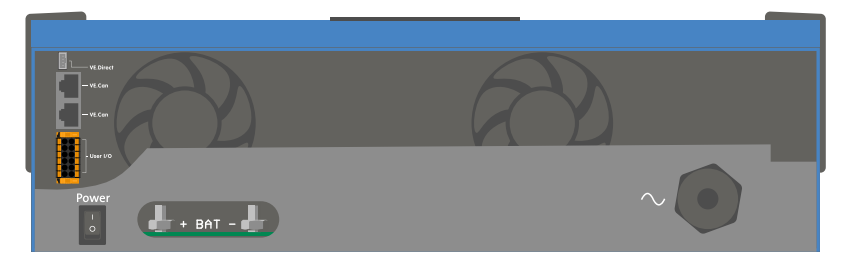

### <span id="page-32-0"></span>**Figura 4. Utente I/O**

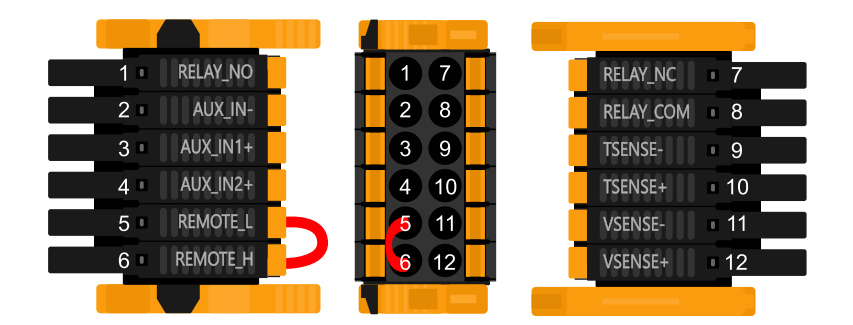

Il Connettore Utente I/O è ubicato sul fondo del lato sinistro della zona connessioni: lo schema mostra 3 prospettive. Lato Sinistro - Parte Superiore - Lato Destro

#### **Tabella 3. Funzioni Utente I/O - Vedere la sezione Installazione per ulteriori dettagli**

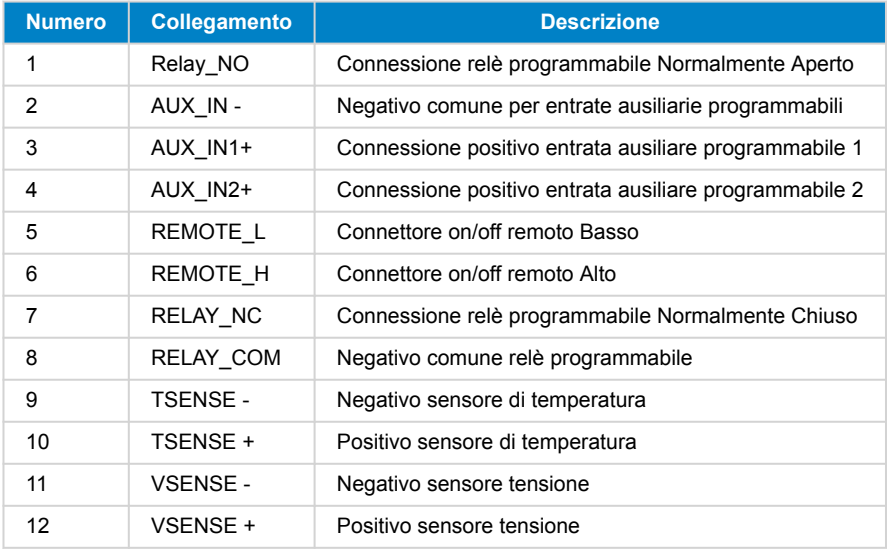

### **9.2. Appendice B: Diagrammi di blocco**

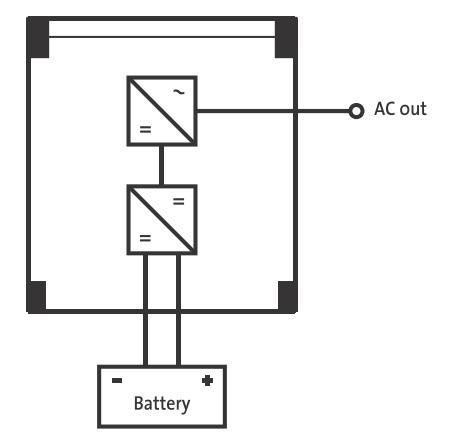

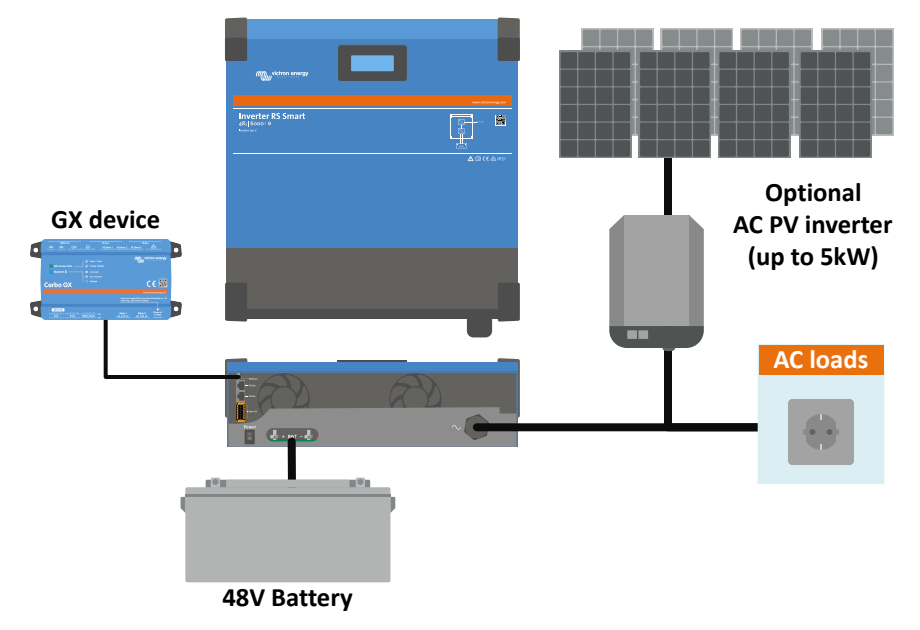

# <span id="page-33-0"></span>**9.3. Appendice C: Esempio di Schemi di Cablaggio**

# **9.3.1. Schema di cablaggio trifase e parallelo**

### **Schema trifase**

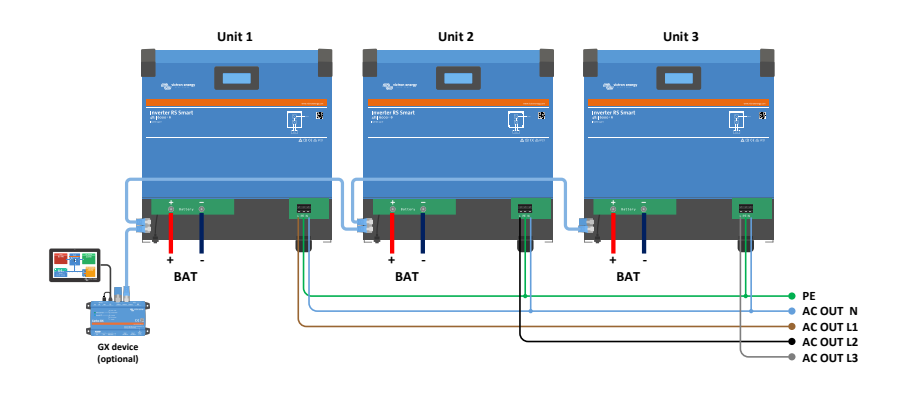

**Schema parallelo**

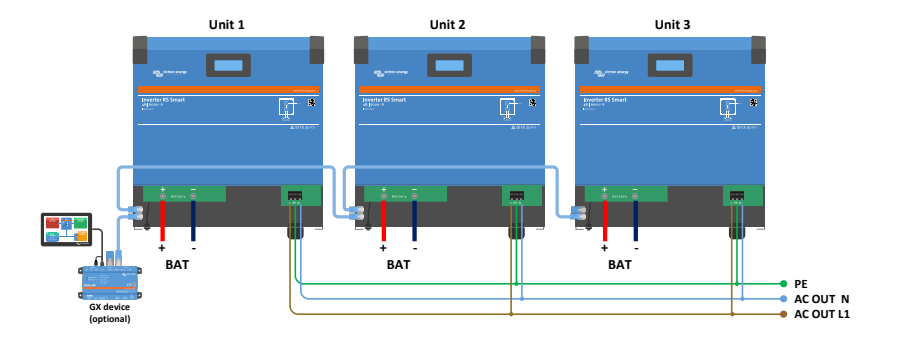

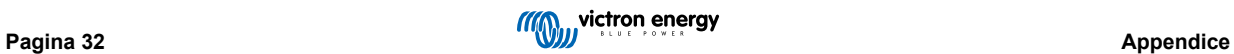

# <span id="page-35-0"></span>**9.4. Appendice D: Dimensioni**

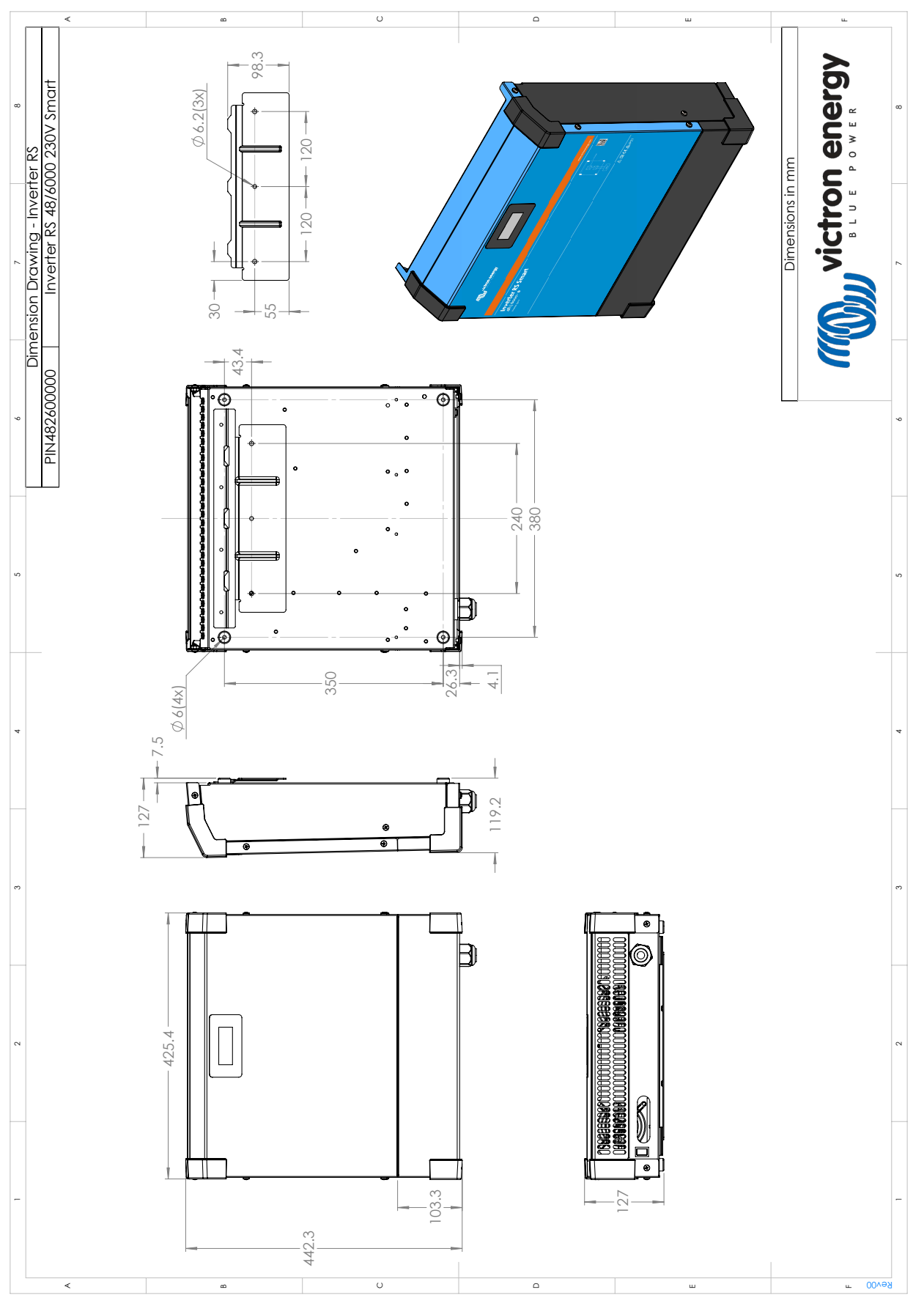

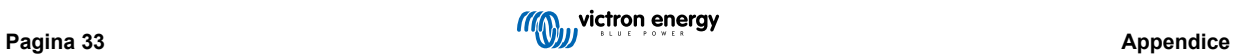